## Attack of the TS MIDI Control (Number) Freaks

Jeff Rhoads

l

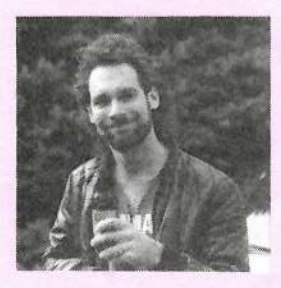

Okay. okay... One more time: In order for the  $TS-10/$ 12 data slider to function as a timbre controller. you'vegotta do two

things; 1} Make sure that Timbre is applied and turned on  $(MODAMT \gt 0)$ somewhere in your soundprogram and/or<br>preset and 2) make sure you've selected preset and 2) make sure you've selected  $SLIDER = TIMBRE on the first System$ page. Piece of cake. right?

### Maybe not.

 $\ddot{\phantom{0}}$ 

\_

 $\overline{\phantom{a}}$ 

**ISSUE NUMBER 120, \$2.50** 

Bert Niekirk of Ensoniq customer service says the phone still rings with that "Where's the Timbre?" query. So re-check your patches and TS System page just one more time before adding to your phone bill. If you're like me. you can't afford the one you've got.

However. somewhere on this very same System page, between SLIDER =<br>TIMBPE and infinity lies some real TIMBRE and infinity. lies some real magic; SLIDER =XCTRL. And, whoa boy. if you're <sup>a</sup> real dyed-in-the-wool control freak (like me?) this is going to perk up your ears. Let me explain. The  $SLIDER = XCTRL$  value means that you can assign any MIDI controller number  $(from 0 to 127)$  to be transmitted from<br>the  $TS$  to another  $MDI$  device that the TS to another MIDI device that recognizes and uses MIDI control num-

<sup>I</sup> <sup>I</sup>

m<br>Manazarta<br>Manazarta

bers, via the dataslider. Why is this so<br>magical?

0

The Trend Of The Nanosecond seems to be in specialized, dedicated synths and be in specialized, dedicated synths and<br>modules. The full-featured keyboard is modules. The full-featured keyboard is<br>out. (Hmmm... with KTs and TSs selling<br>like mad. I guess somebody forgot to tell mad. <sup>I</sup> guess somebody forgot to tell Ensoniq buyers.) Anyway. if you buy one these modules, you're gonna want a one these modules, you're gonna want a<br>full featured keyboard/controller to go with it. And, if you want to be able to with it. And, if you want to be able to access and change some of the module's access and change some of the module's<br>parameters, you have to send it the MIDI<br>controller number(s) it wants. Trying to controller number(s) it wants. Trying to controller number(s) it wants. Trying to<br>use many of the keyboard synths and stause many of the keyboard synths and sta-<br>tions on the market now as MIDI con on the market nowtions on the market now as MIDI con-<br>troller 'boards may pose a problem. See,<br>on most current synthboards certain on most current synthboards certain continuous controllers andchange commands have control numbers change commands have control numbers<br>that have been pre-assigned to them. The<br>modwheel is set to MIDI control number is set tomodwheel is set to MIDI control number<br>1, the Footpedal to number 4, MIDI<br>Volume to 7, and so on. The vast Volume to 7, and so on. The vast<br>majority of synthesizer keyboards and all-in-ones offer noall-in-ones offer no way to change these<br>control numbers: think of them as being<br>hardwired.

So if Ralph's Ambient Universe Rack<br>Mount Synth needs a MIDI control num-Mount Synth needs a MIDI control num-<br>ber of 16 to speed up the Valium effect. of <sup>16</sup> to speed up the Yaliumber of 16 to speed up the Valium effect,<br>but your modwheel only transmits on number 1, you are, shall we say, no number 1, you are, shall we say, not<br>relaxed here. You do have the option of relaxed here. You do have the option of<br>buying a "silent" MIDI board that allows buying a "silent" MIDI board that allows you to change and assign MIDI control numbers.Although prices are coming

### In This Issue ...

### Articles:

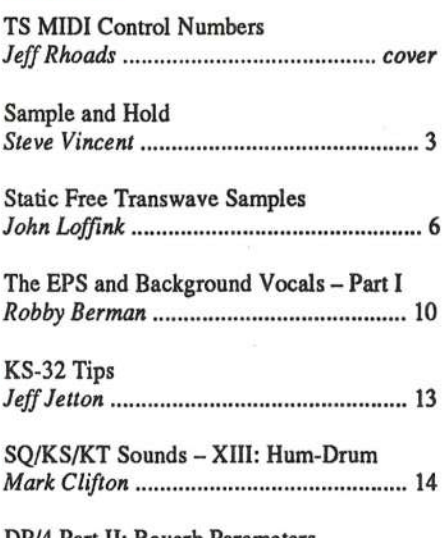

The Independent News Magazine for Ensoniq Users

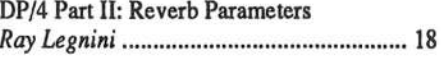

### **Reviews:**

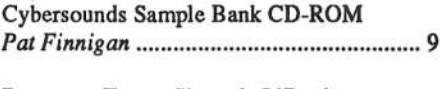

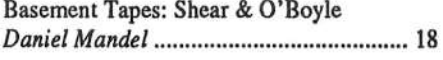

### **Regular Stuff:**

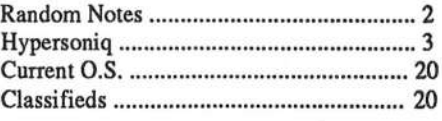

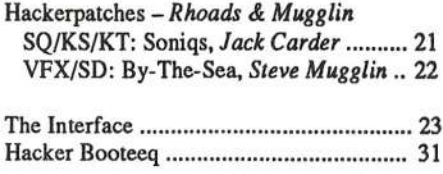

down. <sup>a</sup> weighted keyboard version still isn't cheap.

Behold the TS magic.

Among the most popular dedicated synth-units to date have been those that emulate the Hammond organ and Leslie rotating speaker system. Now, you can plug in one of these modules to virtually any MIDI keyboard and do your organ thing. Leslie and all. You can leave your TS-10/12 at home and take <sup>a</sup> beat-up DX? and organ module on the road ('specially if you play the blues). But what if your module needs to "see" <sup>a</sup> MIDI control number of <sup>36</sup> to alter. say. the Leslie's upper rotor slow speed, but your DX can't transmit that<br>number? Give up and use the Leslie effect as is? Neb-Change number? Give up and use the Leslie effect as is? Nah. Change it at home using your TS, then use it on stage with that old DX (or whatever}.

I've had a chance to use most of the organ units out there perhaps the most realistic simulation comes from the Voce<br>Micro B. The Micro B combined with its sister Spin Leslie Micro B. The Micro B combined with its sister Spin Leslie<br>module sound fortastic teacher. The Spin unit in particular module sound fantastic together. The Spin unit, in particular. offers some fine tuning options using MIDI control numbers. but, again, they are not all standard numbers. No problem; the TS-12 can handle tough cleaning jobs.

The Spin unit allows you to change the microphone placement on both the Leslie's lower drum and upper rotor, using MIDI<br>control numbers 75 and 85 respectively. Make sure the Spin control numbers 75 and 85 respectively. Make sure the Spin unit and the TS are set to the same MIDI channel. On the TS

System Page make sure SLIDER = XCTRL. Next, go to the<br>MIDI Control Page 1 and set XCTRL to 75. Hit the Sounds MIDI Control Page 1 and set XCTRL to 75. Hit the Sounds (or Presets) button to allow the dataslider to act as a con-<br>tinyous controllar. Notice as you push the slider yn the retat tinuous controller. Notice as you push the slider up, the rotating speaker effect becomes less pronounced as the mic is being "placed" away from the Leslie's lower rotor. Go to<br>MIDI Control Page 1 on the TS-10/12 again. This time let MIDI Control Page 1 on the TS-10/12 again. This time let  $XCTRL = 68$ . Press the Sounds button again. This time the Dataslider toggles between slow and fast rotating speaker ef-<br>fosts, As lang as we "moteh" the TS to the control numbers in fects. As long as we "match" the TS to the control numbers in the Spin unit, a variety of changes can be achieved.

As more and more singular modules become available, the ability to assign specific MIDI control numbers to affect conability to assign specific MIDI control numbers to affect control changes in those units becomes almost mandatory. And we're certainly not just concemed with controlling <sup>a</sup> Leslie simulator. The sound of breath on <sup>a</sup> reed, the muting of <sup>a</sup> trumpet. the pick hitting <sup>a</sup> bass string — all these nuances can be altered and contoured using MIDI control changes. provided the Master controller can generate the MIDI control numbers the receiving unit requests. The ability to generate floating transmittable external control numbers is usually only found in expensive dedicated controllers. The TS-10/12 is a rarity: It offers this feature as standard in a full-fledged, fully complemented synthesizer.

Special thanks to Bert Niekirk of Ensoniq Customer Service and Al Alonso, president of Voce, Inc.

## **Front Panel**

# $RND(11)$

### **Ensonig News**

Ensoniq Corp. has released the ASR-S8, <sup>a</sup> weighted-action version of their ASR-10 sampling keyboard. Featuring the same SS-key weighted-action keyboard with channel {mono} pressure used in the KT-88 synthesizer, the ASR-88 offers complete sampling workstation capabilities to the musician who desires a true piano touch. The ASR-88 comes as a specially-priced bundle, with the following items included: I6 MB RAM, SCSI [SP-3) interface. SW-6 damper style footswitch, <sup>a</sup> srna1i-footprint, black, double-speed CD-ROM<sup>-</sup>\drive, two CD-ROM sound disks (CDR-3 and CDR-4).

This value-added bundle provides the customer with <sup>a</sup> complete "plug-and-play" sampler. removing the hassles of installing extra memory and adding peripherals. The ASR-88 is compatible with the optional MS-1 music stand, and can be used with Ensoniq's new P-ll} wood keyboard stand (optional) for attractive in-home, church. or school use.

The ASR-83 features all the same sampling, effects, sequencing, and digital audio recording features of the ASR-10 sampler. They include: stereo sampling, sampling through ef-

fects, 62 effects algorithms, 16-track sequencing, 2 tracks of audio recording, importing of Akai and Roland sounds via audio recording, importing of Akai and Roland sounds via<br>SCSI, optional S/PDIF digital sampling input and output, HD disk drive, Patch Select buttons, up to eight outputs, and an ex-<br>tensive library of sounds on floppy disk and CD-ROM. tensive library of sounds on floppy disk and CD-ROM.

The ASR-SSThe ASR-88 bundle has a suggested retail of \$4495.00. It will start shipping in the middle of May, 1995. For more informa-<br>tion contact Ensonia Corp. 155 Great Valley Parkway. Maltion contact Ensoniq Corp, 155 Great Valley Parkway, Mal-<br>vern, PA 19355 (800) 553-5151 voice, (610) 647-8908 fax, vern, PA 19355 (800) 553-5151 voice, (610) 647-8908 fax,<br>(800) 257-1439 automatic fax retrieval, CompuServe — type<br>"GO MIENSONIO " "GO MlENSONIQ."

New ASR O.S. — Ensoniq has another free O.S. update for all<br>ASR samplers! Version 3.53 will work with any ASR-10 that ASR samplers! Version 3.53 will work with any ASR-10 that has ROM version 1.5, and works with the ASR-88 as well. In addition to ellewise the ASR 83 has also addition to allowing the ASR-S8 to work with the 38-key channel pressure keyboard, this new O.S. fixes the following items:

I) Improved phase coherence in stereo samples. even when STEREO LAYER LINK = OFF. Note that this should be set to  $\mathbb{R}$ . ON for the most accurate phase coherence.

2) Improved performance of the PHASER+REVERB algorithm, eliminating any random pops and clicks.

Ensoniq On-line — Yes, you read correctly, Ensoniq is now<br>on-line at CompuServe, supporting both the music and multion-line at CompuServe, supporting both the music and multimedia divisions. In addition to offering customer support Ensoniq has all of their Fax On Demand documents, some select audio snippets, and are offering ASR and Soundscape Operating Systems for downloading. To reach Ensoniq's music support area type "GO MIENSONIQ," and for multimedia type<br>"GO MA/ENSONIO." "GO MMENSONIQ."

### Hacker News

We have two new additions (both email only) to our Transoniq-<br>Net list of andretary Det Esclinate has acreed to convenience Net list of volunteers: Pat Esslinger has agreed to answer any TS related questions and can be reached at: Internet: pate@ex-<br>Commences 24040,1562 are AOL: ESSLID, And ecpc.com, Compuserve: 74240,1562, or AOL: ESSLIP. And, Stuart Hosking is helping cover the TS, VFX, and SD-1: stuh@ozemail.com.au. -

, you read correctly, Ensoniq is now<br>
in Tacoma, ever the<br>
upproring both the music and multi-<br>
completist, has added yet another format for his ESQ/SQ-80<br>
if ition to offering customer support<br>
Hackerpatch collection — Ha

## **HYPERSONIQ**

Third-party sound company. Latter Sound Productions, has released *Volume 3* of public domain sounds for the VFX. VFX-sd. and SD-1. The banks cover Moog, Classic Keys, Brass. Sax Sections, Pads, Organs, Strings, and key percussion. All VFX and SQ-1 *Transoniq Hackerpatches* Issues #103 through<br>#119 can included 60 cannote 20 cannote \$12.50 (distribution for for #118 are included. 60 sounds, 20 presets. \$12.50 (disks). For further information, contact: Latter Sound Productions, 1341 Westheaven Court. Tallahassee, FL 32310. Phone: 904-5T5-5561.

EVS, a producer of tutorial videos for music and computer related programs (such as Cakewalk, Cubase, Band in a Box, Encore, and many more) is now moving into Ensoniq keyboards.<br>Instruction videos covering the TS 10 and TS 12 will be among Instruction videos covering the  $TS-10$  and  $TS-12$  will be among the releases scheduled for 1995. EVS videos are well-regarded in the industry, are very "hands-on" and go from the basics of in-<br>stellation up through the intricacies, usually run for several stallation up through the intricacies, usually run for several hours, and have a suggested retail price of \$49.95. For further information, contact: EVS, 4139 Gardendale, San Antonio, TX 78229. Phone: 1-800-650-2427.

3D Sounds is announcing several new CD-ROMs and audio segmeling  $C\text{D}_s$ ,  $T_{k,s}$   $W_{\text{max}}$   $B_{\text{c}}$  are  $T_{k,s}$   $T_{k,s}$   $W_{\text{c}}$ sampling CDs. The Wave Bank is a new CD-ROM containing<br>about 2000 (640 meas) of high-quality 44.1kHz, 16-bit about  $2000$  (640 megs) of high-quality,  $44.1kHz$ ,  $16-bit$ , multi-sampled, stereo and mono instrument Wave (.WAV) files for use with Windows compatible and Sample Store sound cards.

**just and the contract of the contract of the contract of the contract of the contract of the contract of the contract of the contract of the contract of the contract of the contract of the contract of the contract of the** !

## New Product Announcements

Analog synths, digital synths, bases, rock drums, dance drums, rap drums, jazz drums, orchestral instruments, brass, strings, woodwinds, pianos, organs, pads, drum loops and much more —<br>all organized into specific catagories, \$30, Among the sudio all organized into specific catagories. \$39. Among the audio sampling CDs available: Drum Sample CD #1 (over 1200<br>counds) Drug Sample CD #2 (an additional 1000 counds) The sounds). Drum Sample CD #2 (an additional 1000 sounds). The<br>Loop Bank (hundreds of stereo CD quality drum loops — no Loop Bank (hundreds of stereo CD quality drum loops —<br>convrights), and The Monster Sunth Bank (hundreds more of Loop Bank (hundreds of stereo CD quality drum loops — no<br>copyrights), and *The Monster Synth Bank* (hundreds more of the world's biggest synths). All Audio CDs are priced at \$35. All prices are in U.S. dollars. For further information, contact: 3D Sounds, Box 22065, 50 Westmount Rd. North, Waterloo, ONT. Canada N2L-6J7. Phone: 519-747-0282.

Rubber Chicken Software Co. is now an authorized dealer for<br>SAMPLERANKLetter Frequence CD ROM for the PC. Over 400 SAMPLEBANK! — the Ensoniq CD-ROM for the PC. Over 400<br>disks of sounds can be extracted from this CD for use in Ensoniq disks of sounds can be extracted from this CD for use in Ensoniq<br>samplers and the TS series. Pequirements: any PC clone with a samplers and the TS series. Requirements: any PC-clone with a CD-ROM drive connected to it. SAMPLEBANK! also contains a<br>TY 16W bank a Mirage bank a WAM file bank and a utilities TX-16W bank, a Mirage bank, a .WAV file bank, and a utilities<br>bank for file format conversions and other special features. See bank for file format conversions and other special features. See the review in the June 1995 Hacker! Price: only \$99.95, Visa. Mastercard, and COD accepted. Contact: Rubber Chicken Software Co., P.O. Box 100, Willmar, MN 56201. Phone:<br>1.800.8 BBO EBS 612.225.0708 (uping as fail). INTERNET: 1-800-8-PRO-EPS, 612-235-9798 (voice or fax), INTERNET chickenEPS@aol.com.

## "Sample and Hold"<br>Doing Vintage Digitally **Doing Vintage Digitally**

### Steve Vincent

The word "vintage" used to refer to finely aged wines, but now — at least among electronic musicians — it evokes<br>visions of Minimoos, Arn Odyseavs, Hammond B-3s, and visions of Minimoogs, Arp Odysseys, Hammond B-3s, and 1961 Fender Stratocasters (oops, wrong magazine). It harkens back to the day when the sonic landscape was thick with lush filter sweeps, portamento glides, ring modulation, pink noise,

and the unforgettable dance of textures and pitches pouring out of the Sample and Hold Generator.

If you weren't around during the Analog Age, then you might not know what <sup>a</sup> sample-and-hold generator is. although you've probably heard its effect. The best example I can

!—

think of is on ELP's "Karn Evil 9, First Impression" (Brain Salad Surgery): Between Greg Lake's guitar solo and "Welcome back my friends to the show that never ends..." Emer-<br>completely a quoteined sumplemental during which the filter son holds <sup>a</sup> sustained synth note during which the filter frequency is modulated in a rhythmic (sixteenth note), stepped, random pattern. This filter modulation was the result<br>of a sample and hold generator, and was of course, the sigof <sup>a</sup> sample-and-hold generator, and was. of course. the signal that it's time to turn the album over to side B. This effect<br>use also used axtensively throughout the '70s and '80s an was also used extensively throughout the '70s and '80s on Public Television programs whenever they wanted you to imagine communication transmissions from extraterrestrials, or<br>the busy inner workings of a computer. the busy inner workings of a computer.

## Hold that sample...

What is a sample-and-hold (S/H) generator or mixer? On analog synthesizers, it is a modulation source which "samples" the voltage level of a waveform at periodic intervals<br>determined by the clock circuit, and "holds" that voltage determined by the clock circuit, and "holds" that voltage level until the nest clock pulse opens the gate again (see Fig. 1). This produces <sup>a</sup> sequence of control voltages which can be used to modulate pitch and/or filter frequency. If the waveform being "sampled" is a sawtooth wave, as in Fig. 1, and the S/H output is modulating pitch, the result will a repetitive pattern of notes. If the waveform being "sampled"<br>is "poise" (a random waveform), than a random but rhuthmic is "noise" (a random waveform), then a random but rhythmic<br>nottern will result, such as the above example from "Karn" pattern will result, such as the above example from "Karn"<br>Evil 0" Evil 9."

This process has many parallels on our beloved Ensoniq digital synths and samplers. If you nudge the mod wheel oh'most patches (and in its default setting on the samplers). you can hear the result of modulating the pitch with <sup>a</sup> waveform, most likely the triangle wave. (I am always delighted when I discover that an intrepid third-party hacker has programmed pitch modulation on an acoustic piano patch. As <sup>a</sup> guitarist, <sup>I</sup> can't understand why piano manufacturers haven't taken the hint and installed whammy bars on their pianos.) The big difference is that an analog S/H generator gives you stepped pitch or filter changes, whereas most LFO modulations are continuous, unless you use a square wave as a modulation source, in which case the changes will be stepped, but boringly bifurcating.

## A/D Conversion

On our digital synths and samplers we can take <sup>a</sup> waveform(from the LFOs) and use it to modulate pitch or filter frequency (and <sup>a</sup> host of other parameters, for that matter), but we can't "step" the output like an analog S/H generator. In other words. we can "sample," but we can't "hold." This is, however, only a problem for the "periodic" (or repetitive) waveforms like sine waves or triangle waves. It is possible to emulate the analog S/H phenomenon when using a random

(or noise) waveform. This waveform is already "stepped"<br>(sort of) in that the emplitude (which corresponds to the volt-(sort of). in that the amplitude (which corresponds to the voltage in the analog oscillators) changes immediately and randomly from level to level. In other words, it jumps all over<br>the place the place.

## First, the Samplers

Okay, I'm not going to fascinate you all day (ahem) — time<br>to roll up your sleeves, get involved, and build a samto roll up your sleeves. get involved. and build <sup>a</sup> sample-and-hold instrument. This first one is for the BPS. but the process should be nearly identical on all the other Ensoniq samplers.

Just so we're all doing this thing together {as Barney would like us to), create a sample from scratch. What's this? You<br>didn't know that your EPS could create a waveform at didn't know that your EPS could create a waveform  $ex$ <br> $xibilo?$  Behold the awayoma power of the EPS. Execute the nihilo? Behold the awesome power of the EPS. Execute the following three commands: CREATE NEW INSTRUMENT,<br>CREATE NEW LAYER and CREATE NEW WAVE. CREATE NEW LAYER, and CREATE NEW WAVE-<br>SAMPLE Your EPS with your help just created its own SAMPLE. Your EPS, with your help, just created its own wavesample. Now press a note, and listen to the bleating, cheesy sample you just created. In no time. this thin little wave will be transformed into <sup>a</sup> cool vintage sound.

Now press EDIT, and underscore either Layer 1, or WS 1, I don't care which. Doesn't matter. This first version will use the "random" LFO wavefonn to modulate pitch, so press

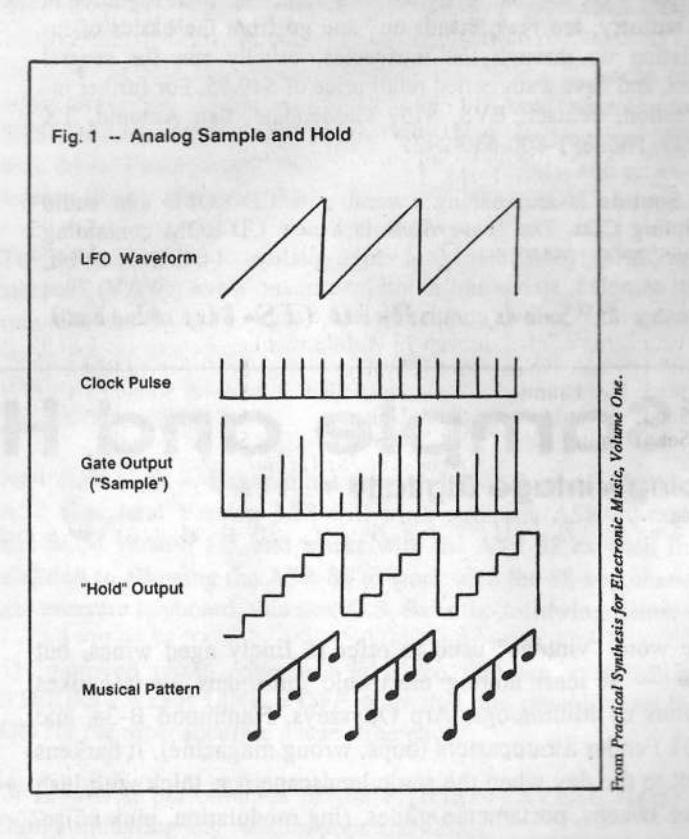

PITCH, and enter PITCH MOD =  $RANDM - 99$ ,  $RANDOM = PDEO = 92$ ,  $AMT = 0$ ,  $Real free to experiment with the$ FREQ = 92, AMT = 0. Feel free to experiment with the  $P_{\text{ADOM EDEO}}$  but values between 95 and 96 seem to give RANDOM FREQ, but values between 85 and 96 seem to give<br>the best results. Also shange ENV 1, AMOUNT = 0.0, and the best results. Also change ENV 1 AMOUNT = 0.0, and<br>LEO AMOUNT LFO AMOUNT  $= 0.0$ , just to keep these other mod sources from messing up our cool patch.

Now press a key again. You now have an EPS instrument<br>consisting an onelag sample and hold offect! emulating an analog sample-and-hold effect!

So what did we do here? We "sampled" the random wave-<br>form from the LEO (sort of), and used the PANDOM EREO form from the LFO (sort of), and used the RANDOM FREQ<br>parameter to adjust the "hold" interval, and applied the output parameter to adjust the "hold" interval, and applied the output to the pitch of our newborn sample.

Now if you want to apply this S/H emulation to the filter frequency, then once again start from scratch, or better yet, load<br>in a sample with more timbral complexity than a sine wave in a sample with more timbral complexity than a sine wave (like <sup>a</sup> square wave}; this will yield more timhral distinctions between the "steps" in the filter changes (translation: it will sound better}.

Next, set the following parameters by EDITing the Filter page: F1 MOD = RANDM  $*$  +99, F2 MOD = RANDM  $*$  +99,<br>MODE: F1 = 24 P, F2 = 24 P, (this vialds the highest fra MODE:  $F1 = 2/LP$ ,  $F2 = 2/HP$  (this yields the highest frequencies, therefore the widest range between "samples," therefore the coolest sound), CUTOFF:  $F1 = 64$ ,  $F2 = 64$ . (Important note: there is no parameter on the Filter menu

for tweaking the RANDOM FREQUENCY; you must go<br>hack to the Pitch menu to adjust it. I know it's weird, but just back to the Pitch menu to adjust it. I know it's weird, but just<br>do it) do it.)

You have probably noticed by now that this sample- and-hold effect doesn't do as much for the filter as it does for the pitch. This is probably due to the lack of resonant filters on the EPS. It might help a bit to change the VOLUME MOD on<br>the AMP page to BANDM \* 50 or there have This will super the AMP page to RANDM \* 50 or thereabouts. This will sync<br>volume changes with filter changes, and make you think it volume changes with filter changes, and make you think it sounds cooler than it actually does.

## Now for the synths...

Synth owners, it's your turn. Thank you for your patience. You can emulate the S/H effect on your Ensoniq synth, but with some limitations. This explanation is geared for the ESQ-1 and SQ-80, but the principles apply to any Ensoniq synth.

Fire up your ESQ or SQ-80, and enter the parameters for the SUOI D1 and L SHOLDI patch. If you're like most Hackers, you've already programmed the patch and played it before reading this, so you know that the S/H effect you're hearing moves at a pretty fast rate. We are using LFO1 with the NOISE waveform to<br>modulate heth the pitch and filter and such with the LFO modulate both the pitch and filter, and even with the LFOFrequency set to a mere 1, the effect sounds like "Flight of the Bumblebee." As noted above, Ensoniq samplers have <sup>a</sup>

# ENSONIQ SOUND HEADQUARTER

### MIRAGE

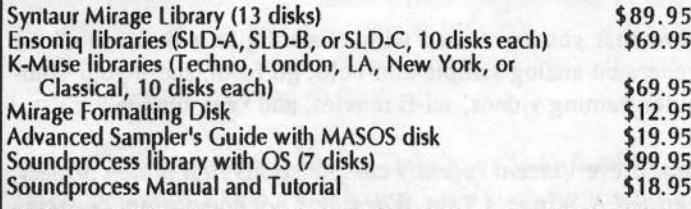

Set 7: Guitars

Set 8: Basses

### $ESQ-1$ ,  $SQ-80$

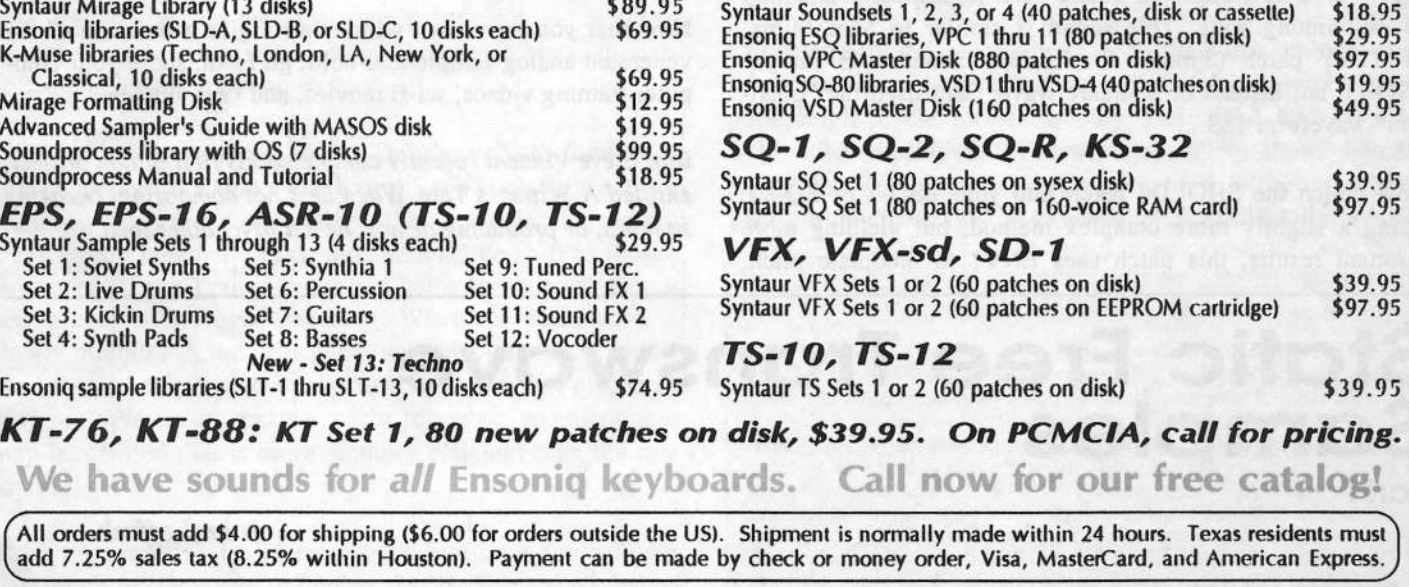

 $\overline{\phantom{a}}$ Orders:800) 334-1

EPS, EPS-16, ASR-10

We have sounds for

**Set 2: Live Drums** 

Set 4: Synlh

23402 W. 43rd St., Houston, TX 77092 (713) 682-1960<br>Fax: (713) 682-2072 (713) 682-1960

 $\frac{1}{2}$  F402 W 42rd St. Houston, TV 77002 Info, Foreign Orders:

\$1s.9s

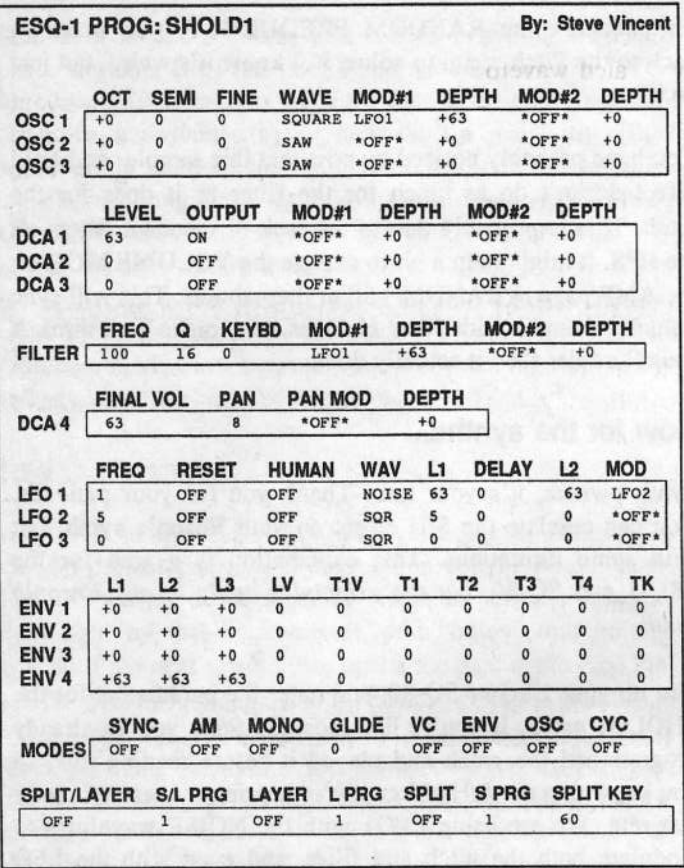

Random Frequency parameter which slows the effect down considerably more than the ESQ can. Without this ability on the synths, we're stuck with using the LFO's generic Frequency parameter. For a slight variation of this patch, go to the MODES page and set AM = ON for "Flight of the Enraged and Crazed Psychopathic Bumblebee Caught Between Sheets of Wax Paper," a sound sure to inspire a Grammy award-winning song. This sound is similar to Sam Mims' TLMTRY patch (Syntaur Productions Soundset 3 for the ESQ-1), but instead of a square wave, Sam used the "phantom" waveform 183.

Now punch the SHOLD2 patch into your ESQ-1 or SQ-80. Using a slightly more complex method, but yielding more resonant results, this patch uses ENV1 to modulate pitch,

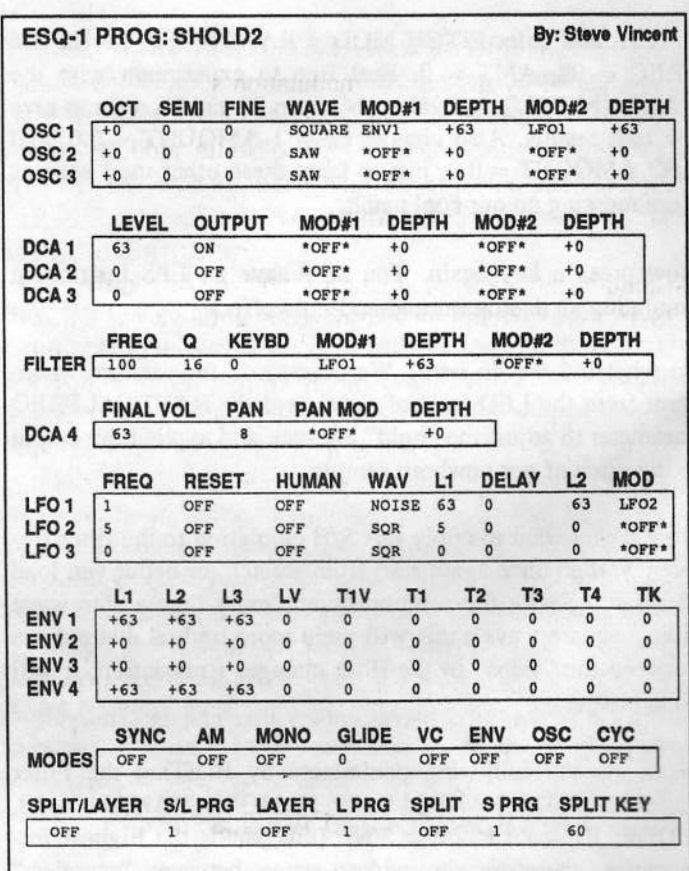

then adds LFO1 with the NOISE waveform to modulate ENV1. Although we can't slow down the frequency of the LFO any more than a "1," we can increase the amplitude swings by tossing in an Envelope mod. This produces greater pitch level changes, and therefore more discrete "steps" in the sample-and-hold effect.

Now that you are armed with a fair digital emulation of the venerated analog sample-and-hold, go forth, score your computer training videos, sci-fi movies, and "get vintage."

Bio: Steve Vincent recently completed his first album project, entitled A Winter's Tale. When he's not composing, tweaking samples, or producing demos, he's a psychotherapist.

# **Static Free Transwave Samples**

Part I

John Loffink

A long, long while back some questions were raised in the Interface concerning Transwaves on the EPS-16 Plus. Since I'm not in the sample marketing business anymore, I thought I'd share some of my "trade secrets" with you.

### **A Brief History of Transwaves**

Transwaves debuted in the VFX synthesizer and have been incorporated into every Ensoniq synth since then. The synthesizers contain ROM wavetables of Transwaves that can<br>be modulated by the typical modulation sources, providing be modulated by the typical modulation sources, providing animated sounds rather than static single cycle loops. You might compare the sounds to pulse width modulation on analog synths or waveform interpolation as popularized by the PPG Wave or Waldorf Microwave synthesizers.

Ensoniq wisely decided to add the Transwave feature to the EPS-16 Plus sampler, which arrived about a year and a half after the VFX. The ASR-10 also carries over this feature. However, no Transwave samples were ever provided by Ensoniq, not even the ones available in their synthesizers. The sounds REVELATION and SOLITUDE supplied with<br>ASB 10, though hilled as Transviewed in the accomposition ASR-10, though billed as Transwaves in the accompanying literature, actually use Loopstart-X modulation, another memory efficient but more limited scheme for animated sounds. MIST, the other factory sound described as a Transwave, uses detuned layers with LFO pitch modulation. I've never seen third party or public domain Transwaves either. This probably has something to do with the difficulty of creating click free wavesamples that can be Transwave modulated.

## Transwaves Specifics and Applications

Transwaves are mentioned briefly under the "Edit Wave" Wave Mod Type; Source" section of the EPS-16 Plus manual. Modulating <sup>a</sup> Transwave will move the loop across the sample in increments of one loop cycle. If your loop starts at  $0$  and ends at 100, positive modulation will move the loop to between <sup>100</sup> and 200, then between <sup>200</sup> and  $300$ , and so on, up to a maximum of  $128$  loop positions. Negative modulation of the same amount is possible. In this case, the loop would be set to start at <sup>900</sup> and end at 1000. Negative modulation would move the cycles back, to start at B00 and end at 900, and so forth.

The best way to conceptualize <sup>a</sup> Transwave is to think of it as a collection of single cycle loops. Each cycle represents <sup>a</sup> gradually changed timbre from the previous sample, so<br>when strups together and modulated a subtle shift in timbre when strung together and modulated a subtle shift in timbre is created. If the Transwave is not being modulated, then <sup>a</sup> single cycle plays over and over. when the Transwave is slowly modulated, the instrument may play one cycle multiple times, then proceed to the next cycle, which also may play multiple times, and so on. In this way, an instrument may be created that is more memory efficient than the rawsample.

More importantly, the user can have real-time control over the timbre of the sound, <sup>a</sup> feature that is missing in most of today's samplers and wavetable based synthesizers. The EPS-16 Plus allows real-time control of the tonal quality of the sample by any of the fifteen modulation sources. For

instance, if your Transwave is <sup>a</sup> sample of <sup>a</sup> pulse width modulated waveform, you could set the LFO sine wave as mod source for <sup>a</sup> '70s style chorusing effect. Using <sup>a</sup> swept resonant filter sample, you could set the keyboard pressure to control the Transwave modulation, achieving realistic high Q filter sweeps polyphonically.

## Hard and Fast Rules for Smooth Transwaves

After many hours of experimentation, <sup>I</sup> have come up with the following hard and fast rules for smooth Transwave creation.

- 1. Use single oscillator samples only.
- 2. Make sure all frequencies have zero phase shift.
- $3.$  Sample at  $22,321$  Hz,  $32,894$  Hz or  $44,642$  on the note D.
- 4. Use multisamples for rapidly modulated Transwaves.
- S. The Wave Mod Amount range of <sup>99</sup> will cycle through <sup>128</sup> "loops."
- 6. Best results can be achieved using computer synthesis.
- 7. Resynthesis may transform a poor Transwave into a good<br>Transmoore Transwave.
- S. Brute force sample editing can work somewhat, but is tedious.
- 9. Phase shift effects from filtering can be avoided by editing tricks.

We'll go over the first two rules this month and save the rest for Part II.

## Hule 1: Use single oscillator samples only.

Chorused sounds, inharmonic sounds {bell-like timbres} and synthesizer sounds which combine detuned oscillators make poor single cycle loops, so they also make poor Transwaves. Attempting to Transwave modulate these sounds will cause static crackling because of the discontinuities between the previous Transwave end and the following

## Back Issues

1

Back issues are \$2.00 each. (Overseas: \$3 each.) Issues 1-Back issues are \$2.00 each. (Overseas: \$3 each.) Issues 1–40, 61, 67 –<br>74, 77, 79 and 82 – 85 are no longer available. Subscriptions will be ex-<br>tended an equal number of issues for any issues paid for that are not tended an equal number of issues for any issues paid for that are not<br>available at the time we receive your order. ESO-1 coverage started with available at the time we receive your order. ESQ-1 coverage started with Issue #13. SQ-80 coverage started with #29, (although most ESQ-1 coverage also applies to the SQ-80). EPS coverage got going with #35 (and also applies to the ASR-10). VFX coverage (which also applies to the ASR-10). VFX SD & VFX programming tips. Permission has been given to photocopy issues that we no longer have available — check the classifieds for people offering them. A free back issue index is available which contains<br>the tables of contant for all ignuas since Number 42 the tables of content for all issues since Number 43.

Transwave beginning. It's like sweeping through a series of bad loops.

Since single oscillator samples make the easiest single cycle loops, they will also make the best Transwaves. It's okay to mix waveforms and even suboctave square waves as long as they're all generated by the same oscillator. It's also okay to sample hard synched oscillators, as that process locks the phase of one oscillator to another.

### Rule 2: Make sure all frequencies have zero phase shift.

You're probably asking, how do you know if the sound you're sampling has frequencies that have zero phase shift? What does it mean?

Phase is the relative position of the frequencies which make up the sound. A square wave at 100 Hz contains the odd harmonics 100 Hz, 300 Hz, 500 Hz and so forth. These harmonics are all constant in phase, i.e., they all start at zero at the same point in time. This phase relationship of the harmonics is what causes the characteristic square wave shape. If you pass this square wave through any type of analog filter, not only is the frequency content altered, but so is the phase. On my computer, I took a square wave sampled on D3 at 44.632 KHz. I then passed it through a standard four pole low pass filter. The filter was set to high resonance (or "Q") and the frequency cutoff was swept from high to low. The results of this modification are seen in Figures 1 through 4.

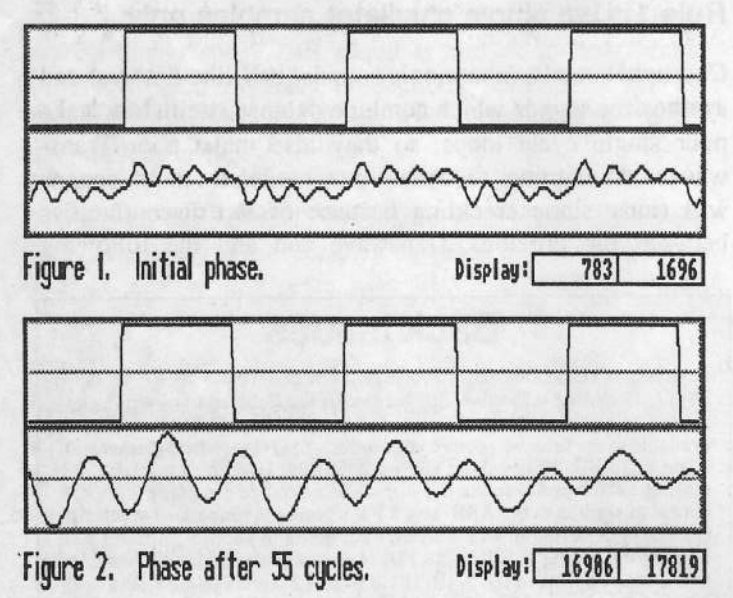

Figure 1 shows the square wave and resonant sweep near the beginning of the sound. The rising edge of the square wave is nearly coincident with the zero crossing of the resonant wave. Look at what happens after about 55 cycles, when the cutoff frequency of the filter is lower. The rising edge of the square wave and the zero crossing of the resonant wave have moved away from each other. Since the square wave was constant in phase, the phase of the resonant wave has shifted since the beginning of the sound. A closer comparison of this shift is shown in Figures 3 and 4. The resonant wave doesn't make a good Transwave because the zero crossing point doesn't remain at a fixed interval. Since Transwaves do move in fixed intervals, the loops of the modulated waveform will contain static as the ideal loop point moves away from its original position.

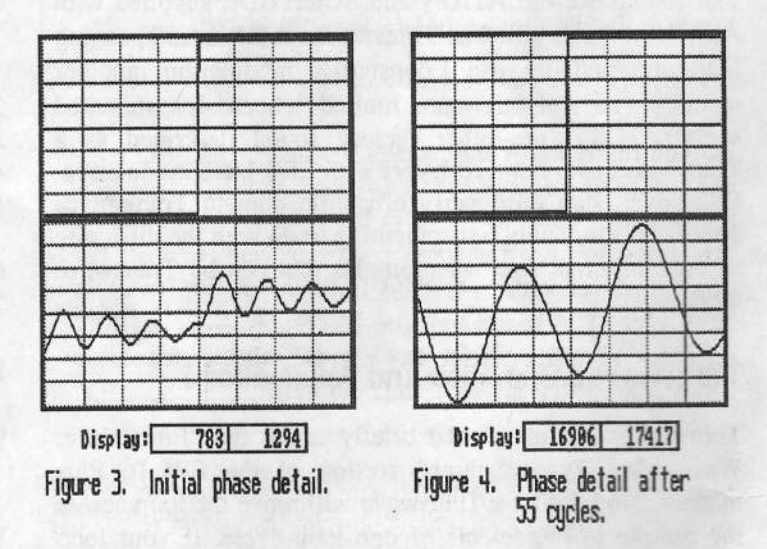

Swept resonant filters are ruled out as good candidates for Transwaves. All synthesizer filters will shift the phase of the harmonics to a certain degree. Even synths with digital filters will have that effect, because they are modeled after their analog counterparts. However, pulse width modulated (single oscillator only!) or hard sync sounds should work well, though always sample with the filter open to maximum (use the EPS filters if the sample needs it). Additive (Kawai) or waveform interpolation (PPG, Waldorf) based synthesizers are also good candidates.

You can check your sample's conformity to the zero crossing condition by scrolling through the loop position parameter with auto-loop finding on. If the difference between each loop position value is constant then your sample should make a clean Transwave.

Bio: John Loffink is not a rocket scientist, he's an electronics engineer for NASA's Special Projects Laboratory at the Kennedy Space Center. He had been hanging out at the Shear mailbox to intercept that free ASR-10 Ensoniq was supposed to be sending Tom, but Tom moved so many times that the FBI must have ended up getting it.

# The Sample Bank CD-ROM

Pat Finnigan

Product: The Sample Bank CD-ROM. For: Mirage/EPS/16+/ASR/TS/K2000/TX16W/PC-compatible w/soundcard & 3.5" FDD. Price: U.S.\$99 (includes shipping). Call for special pricing. From: Cybersounds, c/o Sherwood Music, 801 Weber Street East, Kitchener, Ontario, Canada N2H 1H5. Voice 519.745.0021, FAX 519.743.0953.

Do you really know the pain in the butt of CD-ROM? It's not the price of hardware anymore 'cause triple speeds are down to \$179. You gotta buy one copy for this format, one copy for that format, one fer Mac, one fer Windows, one for little boy who lives down the lane, blah, blah, blah! I've gotta buy the Microsoft Office <sup>3</sup> times: once for my Mac, twice for my PC, and thrice for my PowerMac. What an ingenious marketing scheme at work here!

Man, I'm tired of buying the same program twice. But so<br>are the people at CyberSounds. This little CD is maxed are the people at CyberSounds. This little CD is maxed<br>out at 620 Mb of camples for quaribody (given you've out at 630 Mb of samples fer everybody (given you've got a MPC clone). How about 300 Mb of Ensoniq wares?<br>Would you like 50 Mb of Minege complex? I don't think Would you like 50 Mb of Mirage samples? I don't think Ensoniq itself did more than 10 Mb of DSK factory samples, did they? Perhaps 150 Mb of TX16W samples?<br>Or you don't have a sampler how about 125 Mb of \* way Or you don't have <sup>a</sup> sampler how about <sup>125</sup> Mb of \*.wav files? All this for \$99? Illegal! Bogus! Yeah, I may have already won 10 guzillion dollars, too...

Again, rather than give you the straitup on the sounds, they focus on synth and drums. And <sup>I</sup> mean Yamaha, Kawai, Moog, VFX, PV, Fairlight, Oberheim, E-Mu, Roland, Chroma, ESQ, I mean, like, it's all here! Not the polished 30-60 patch groupings or 4-5 specific samples, but 300 meg of meat and potatoes! Dig in here before it's all gone! Comes with executable Giebler EDE.EXE for copying directly onto formatted floppies! Comes w/mondo cool Ensoniq utilities for your MPC! Comes with demos! Comes with MASOS for our 8-bit forefathers! Comes with \*.wav/\*.aif<->EPS/16+ conversion utilities. Comprehensive, defined!

If you've got an MPC-compliant PC this disk turns it into<br>F Ensoniq-Helper (macaroni not included). <sup>A</sup> complete, bottoms-up, pre/post house Ensoniq engineering device resides in your PC: this CD brings it to surface. This cool a disk has to be illegal! Both a training aide and trusty Ensoniq friend, this thing will save your Ensoniq FDDfrom hours of formatting drudgery/wear and tear. This thing is <sup>a</sup> real showcase to Gary Giebler: he broke down barriers with his utilities years ago: he brings down walls with his latest barrage of converters here. Let's see now: I can take that 1st generation Janet Jackson TX16W can take that 1st generation Janet Jackson TX16W snare<br>from "Rhythm Nation," make it a \*.wav file, translate it<br>into Engonia format, and sinbon it down to a Minege diale into Ensoniq format, and siphon it down to <sup>a</sup> Mirage disk to replace the Jam/ Lewis snare she kicked "Nasty Boys" in the butt with? Welllll, alllrighty then!

Lemme get this straight now: I can take some mondo cool loops from my Mac, wash them thru Brian's SND con-<br>werter to an AIEE file import them into the PC as an  $*$  aif verter to an AIFF file, import them into the PC as an \*.aif<br>file, translate to 16+ format, throw that some Ianat and refile, translate to 16+ format, throw that same Janet snare onto that loop (that I already converted from TX16W)<br>format), recemple unoffects, export healt to my PC and format), resample w/effects, export back to my PC, and export to <sup>a</sup> TS-10 as "raw" wave data? Or take those Foley \*.wav files, export to the '16+, wash w/squeaky clean Ensoniq 24-bit DSP, resample, export back to PCand resave as the "same" \*.wav file?

This disk even has Banks and demos on it. Since it's an MPC disk, there's no EPSOS on it, but there is MASOS! Ah, what we cut our teeth on in the sampling world returns! And yes, all the pieces are here, although I'd recommend Giebler's trusty full-fledged EDM for<br>shortcuts But everything you need to do these impossible shortcuts. But everything you need to do these impossible gyrations is here, <sup>A</sup> hacker's dream come true...

Just add Ensoniq...

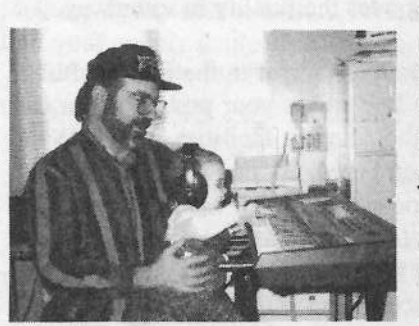

Bio.' When not answering broadcast NT-SCIPAL questions for TrueVision, Pat is a tech support person for RasterOps. He still uses <sup>a</sup> B-3 for <sup>a</sup> keyboard stand and watches the alpha channel.

# The EPS-16 PLUS and<br>Backaround Vocals **Background Vocals**<br>Part 1 – Sampling Your Backups

Port 1 — Sampling Your Backups

Robby Berman

The recording center of my rig is a four-track cassette deck. In my SD-1 and SQ-8O, I 've got 32 sequencer tracks to record on before I print them in stereo across two tracks on<br>the four-track. This leaves me two tape tracks for vocals the four-track. This leaves me two tape tracks for vocals and any organic instruments <sup>I</sup> plan to record (guitars do grow on trees, you know). I'm more than satisfied in-<br>strumentally but two tracks is just not enough on which to strumentally, but two tracks is just not enough on which to record the kind of lush background vocal harmonies my songs call for, especially since I tend to want to sing 'em all. What to do?

I got <sup>a</sup> rackmount EPS-16 PLUS. (Note: While <sup>a</sup> lot of this short series of articles also applies to the ASR, in many cases there may be an easier way to accomplish the same results.) Now I can record, and even sequence, full, double-<br>tracked, professional sounding background yogals (BGs). tracked, professional-sounding background vocals (BGs).

II heartily recommend sampling your BGs before you commit your sequences to tape. That way, after sequencing your harmonies, with a little guesswork (or a few test record-<br>ince), you can print them in starse mixed right in on the ings), you can print them in stereo mixed right in on the same tracks with your instruments. As a result, you'll still have the optimal number of tape tracks left over for other purposes.

Understand that the EPS-16 PLUS is boneheadedly easy to<br>consider the consider for an obstraining like used sample with, especially for one-shot samples like vocal phrases, which usually require no looping. Limited sampler memory is your only real constraint. <sup>I</sup> use the best mic I've got, and plug it right into the back of the '16 PLUS.

As a professional recording engineer, I'm here to tell you<br>that unless your mis sounds sationaly had or you feel you that unless your mic sounds seriously bad or you feel you really need to compress your BGs, you may well not need to run through any outboard gear on your way into the '16 PLUS. Remember that every device you place between your performance and tape degrades the fidelity in some way.

As far as EQ goes, the clarity inherent in the EPS-16 PLUS<br>is great, and if too much low and is your problem, you can is great, and if too much low end is your problem, you can<br>classe and it off wing the filtering facilities hailt into the always roll it off using the filtering facilities built into the unit once your sample's on board. By the way, I have *never* EQ'd my SQ-S0, SD-1 or my EPS-16 PLUS (or my drummachine or tone module, for that matter), and my recordings are impressively clear, believe me. Leave these digital babies alone! Nothing craps up a recording more than superfluous processing .

## Sampling BGs

Let's say you want a three-part harmony on the title line of your song, "Doe Wah MIDI." Here's how.

We'll start by sampling a scratch take of the lead vocal "Doo Wah MIDI," sung with any melody you want. If you record the way <sup>I</sup> do, you'll eventually be recording your lead vocal on one of your tape tracks, and it won't wind up as a sample. Still, it'll give you something to listen to your BGs against for now. We'll count this as harmony number one. On your 'sd, SD, or SQ/KS, or whatever, sequence a pilot track using <sup>a</sup> basic sound as <sup>a</sup> pitch and rhythmreference for you to sing against. If you're using this same instrument as a controller for your '16 PLUS, remember to set up another track for that purpose. If you don't have a sequencer other than the '16 PLUS, you can play some other keyboard live while you sing (again, make sure your '16 PLUS controlling is, well, under control). Since you want to be able to monitor your pitch and timing against your reference music as you sing into your '16 PLUS, plug your headphones into the mixer through which you run all your instruments (maybe that would be your four-track). Turn down the outputs of the instrument you're singing along with so you don't get too much headphone leakage into your sample. Or just keep your headphones low.

What you do now is simply follow the instructions for Easy<br>Semaline on nove 5.4 in the EBS 16 BLUS Musician's Sampling on page 5-4 in the *EPS-16 PLUS Musician's*<br>Manual to contra your first "Dee Web MIDI" I find that Manual to sample your first "Doo Wah MIDI." <sup>I</sup> find that for the best compromise between audio fidelity and memory hoggery, <sup>a</sup> sampling rate of 29.3, gets the nod. With <sup>a</sup> stock rackmount version of the '16 PLUS, this'll get you 34.46 seconds of sampling time; with the keyboard version, half that. Remember that each harmony uses up time, so even if they're all to be played back at once, this runs out pretty quickly.

A PRE TRIGGER setting of 15 usually works for me. If, when you do <sup>a</sup> take, the sample is chopped off at the front, raise this value and try again. Watch the level meter on the '16 PLUS; it may take <sup>a</sup> few attempts to find how loud you should sing or how far from the mic you should be to keep the sample from clipping. Start up your reference music and<br>sample your singing. After selecting a root key, audition sample your singing. After selecting <sup>a</sup> root key, audition your sample against it. If <sup>a</sup> take's lousy, if the front is cut off, or if it clipped after all, follow the instructions on page 5-9 in the manual for resampling an existing sample.

Once you've got it, press Effect Select/Bypass and hit the down arrow once — editing samples is best done dry. Press<br>Command, Amp and YES/ENTER to normalize the gain of Command, Amp and YES/ENTER to normalize the gain of<br>the comple (this gives you the most volume hang for your the sample (this gives you the most volume bang for your buck). Then press Edit and Wave and, quickly, <sup>1</sup> on the numeric keypad. Raise the SAMPLE START coarse value (that's the number in parentheses) and then the fine until there's no dead space in front of the sample and yet none of the first note is chopped off. You may find that there is no extra space in front of your "Doo"; if so, leave both values set to 0. Next, scroll rightward one screen to SAMPLE END, and back the rightmost values down until there's no extra sound after your vocal stops. If there's a little click<br>right at the tail of your yocal, try raising the left field values right at the tail of your vocal, try raising the left field values until it's gone. If there's still noise at the end, not to worry, we'll cover that later, just do the best you can and keep going. Once you've adjusted the SAMPLE START and<br>FND, turnsets the comple se as not to unstall province END, truncate the sample so as not to waste precious memory. Press Command, wave, and 4. Press YES/ENTER. That's it. Not so hard, huh'?

Let's deal now with the small clicks or noises you might have found at the end of your sampled performance when you trimmed the SAMPLE END. This auditory debris com-<br>meals amenates from line, selius bubbles (I known easib) monly emanates from lips, saliva bubbles (I know, ecchh),<br>breath exhalations and so on If you haven't been able to get breath exhalations and so on. If you haven't been able to get rid of it by lowering the SAMPLE END values because of<br>its provincity to your lost note the 16 PLUS offered you the its proximity to your last note, the 16 PLUS affords you the option of fading out your sample at its ratty tail end. This will often remove the offending detritus altogether; sometimes it just lowers it. You'll have to determine for yourself whether or not any noises you can't get rid of will be objectionably audible in the track with all the other instruments playing.

To use the FADE OUT function, press Command, Amp and 6. Press YES/ENTER. Begin with a START ADDR of 7, scroll right and set END ADDR, of course, to 99 (the end of<br>the comple). Serveling rightward again, you can loove the the sample). Scrolling rightward again, you can leave the SCALE DEPTH at its default value for a smooth fadeout, or<br>casely it up for a more redical values deep. Press VES/ crank it up for a more radical volume drop. Press YES/ ENTER and listen. Is the noise gone? If it sounds satisfac-<br>term areas MES/ENTER. If not noted NO/CANGEL, MES/ tory, press YES/ENTER. If not, press NO/CANCEL, YES/ ENTER and try lowering the START ADDR value and/or<br>resistent the SCALE DEDTH until it sounds as peach as your raising the SCALE DEPTH until it sounds as good as you think it's gonna get. If none of these work, and the noise is still too apparent, you can always do another take. By the way, FADE IN (Command, Amp and 5) always seems to<br>weak what you've got a little gligh at the front of the work when you've got <sup>a</sup> little click at the front of the sample, maybe from a soft first consonant like "L." Set the<br>START ADDR to 0 and the END ADDR to 1 with pretty START ADDR to  $0$  and the END ADDR to 1, with pretty much any scale damph much any scale depth.

### Harmonies

Now we want to get our first harmony down. While listen-<br>ing to your first counts conjust the reference health a world ing to your first sample against the reference backing, work out and rehearse <sup>a</sup> harmony part. Press Sample, pick the same sampling instrument you picked for your melody "Doo Wah MIDI," and when you get the screen that reads, "UNNAMED/LYR=1/WS=NEW," press the left arrow but-<br>top so that  $I_{\text{V}}$ P=1 is underlined. Press the up arrow button ton so that  $LYR=1$  is underlined. Press the up arrow button<br>co that it reads "LYB-N" ("N" stands for "New layer") so that it reads "LYR=N" ("N" stands for "New layer").<br>Sample your bermopy, and when the 16 BLUS seks you to Sample your harmony, and when the 16 PLUS asks you to PLAY ROOT KEY, play the same key you played for your last sample. That way, when you press one key, you'll automatically hear your two harmonies at once. In order to trim this sample the same way as your first, you'll need to<br>hear it alone. Press Edit and Instrument and using the down hear it alone. Press Edit and Instrument and, using the down arrow button, turn off layer <sup>1</sup> for the moment. After you've normalised, trimmed and truncated W82, press Edit and Instrument and turn layer <sup>1</sup> back on. Check out what you've wrought by playing your root key on the keyboard.

Exciting as your two-part harmony may sound, go ahead and repeat this last paragraph for your third harmony (to trim this one, you'll have to turn off and on layers 1 and 2,<br>of course). Now, things, should really be starting to get of course). Now things should really be starting to get electric.

You can change the volume balance within your harmonies. Press Edit and select whichever sample you want louder or softer. Remember that eachharmony is in its own layer --- make sure that LYR= is correctly set, underline WS= on the display and then play the key on the keyboard you've been using as your root key to select the correct wavesample. Now press Amp and adjust the volume.

If you want to double-track your harmonies, press Bdit and Instrument, open up layers <sup>5</sup> and <sup>6</sup> and knock yourself out. <sup>I</sup> should mention that once you're comfortable with your harmonies, and have finished grooving on how good it all sounds, you should delete the melody sample to free up memory. Press Edit and set the screen to read "UN-NAMED/LYR=1/WS=1." Press Command, Wave and 2. Press YES/ENTER twice to delete the wavesample.

Memory being at a premium on a sampler, you'll quickly<br>find your supply depleted. If your BG phrases are short and find your supply depleted. If your BG phrases are short and<br>usu don't double the harmonics would probably have normal you don't double the harmonies, you'll probably have roomon board for a few harmonized phrases (using our example, you'll have two samples, one for each harmony). If you're doubling (four samples), you may not.

In our example, we've been discussing lyric-based BG phrases; they don't take up so much memory. "Oohs" and "aahs" are another story — they're memory-hoggin' beasts.

They often go on for so many measures that sampling them whole is<br>likely to eat up most of your memory likely to eat up most of your memory. Fortunately, Ensoniq comes to the rescue. Page  $7-29$  in the '16 PLUS Musician's Manual has an edifying tutorial on legato layers using flute samples as an example. Looped "eohs," one with an attack and one with the attack chopped off and faded in sound pretty convincing with this legato layer function. Of course, any "oohs" that hold one note throughout <sup>a</sup> section can easily be a memoryefficient looped short sample.

I

In the next article, I'll show you how to combine your samples to radically reduce your memory usage without sacrificing either fidelity or stereo (we'll get to stereo next time). That way, with a modicum of planning,<br>you'll be able to get a song's worth of you'll be able to get <sup>a</sup> song's worth of quality-sounding BGs on board at once. For now, I'd suggest that, every time you get one musically related bunch of harmonies together, like your "Doe Wah MIDI," you save it to disk(s).

That's all for now.

Bio: Robby Berman is a musician living in New York's Mid-Hudson Vaiiey.A somewhat disoriented denizen of cyber-space, his latest album is<br>"Bings and Bings" "Rings and Rings."

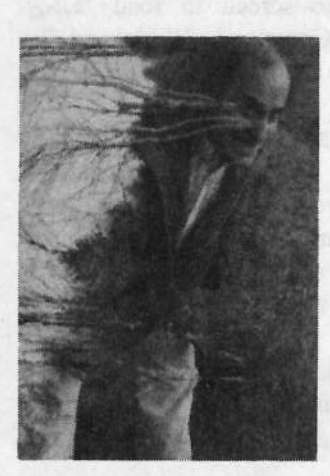

## **BEST PRICES IN CD-ROM DRIVES!!!**

Quad-speed - 3.1: speed - itdoesn 't matter to a EPS/ASR/TS. And not all CD-ROM drives work with the EPS/ASR/TS. The inexpensive NEC's don't. But Chicken CD-ROM Drive's work with <u>all</u> Enso-<br>nic<sup>o</sup>nroducts-attheabsolutebest prices! niq® products - at the absolute best prices!

## **100MEG ZIP** DRIVES<sup>®</sup>!!!

This is the BEST DEAL in new hard drive technology! Cartridgesbarely biggerthana floppy - \$15 per 100meg ZipDisk ® (25-30 cents per meg} - Jflms access - RC5 sounds of your choice - This is THEoutperforming drive!  $\{249.95.$ 

PACKAGE #5 CHICKEN

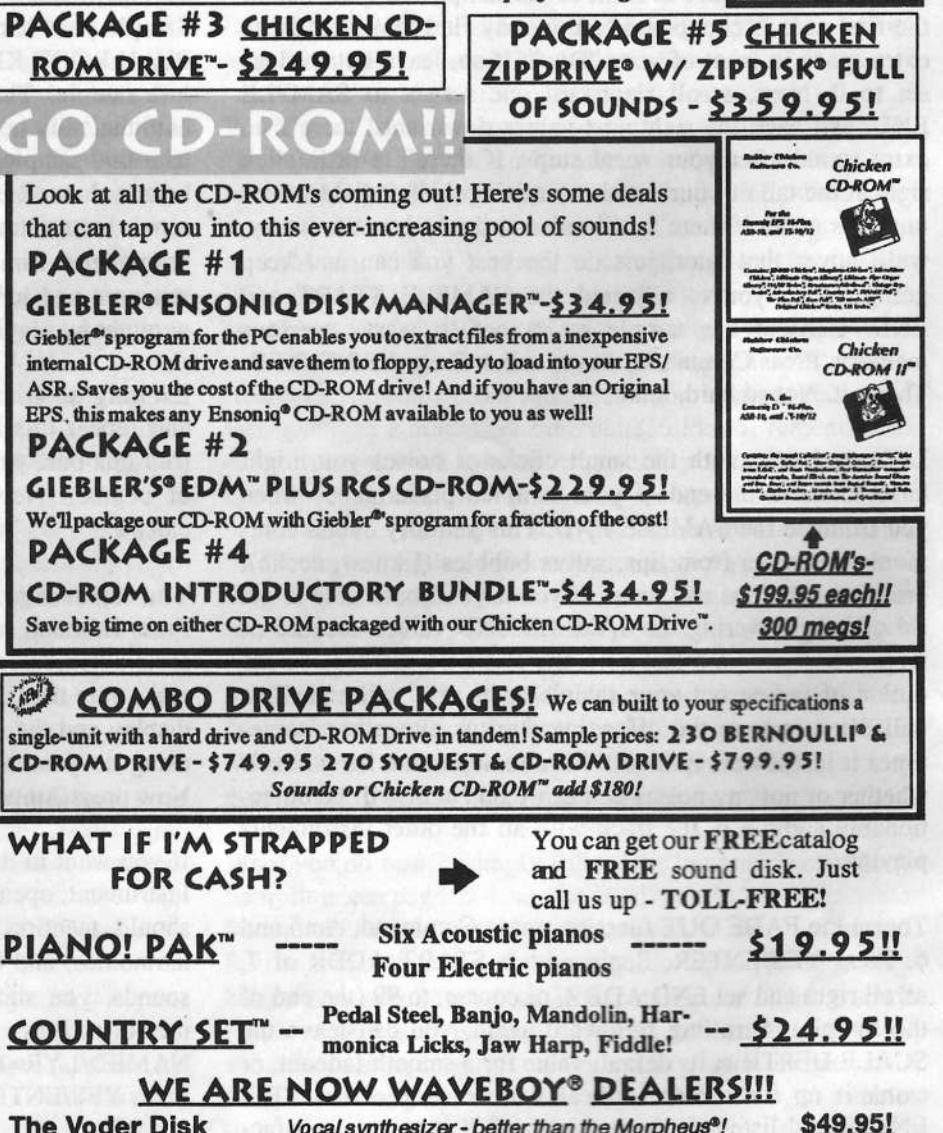

The Voder Disk **Rez Filter Disk** 

Vocal synthesizer - better than the Morpheus<sup>®</sup>! \$49.95!<br>Add Resonance filters to the EPS/ASR \$39.95! Add Resonance filters to the EPS/ASR<br> **690.951.1200.051** 

\$39.95!

#### <mark>me-Dicer/Audio In</mark> (16-Plus) Pitch-sfifting and external audio input EPS/ASR TOOLS FOR WINDOWS"ATARI" SAMPLE EDITING FOR Program your EPS/ASR from the monitor screen! These THE EPS/ASR SERIES!! are the ultimate programming accessories! Sample editing, mouse-controlenvelopes, entire computer control! Don't ever "touch" your EPS/ASR! - \$59.95! .<br>Master Card **VIST**  c.o.n. Rubber ChickenTOLL-FREE ORDER LINE 1-800-8-PRO-EPS

**NEW TECH LINE! - 612-235-9798 TECH LINE! - 612-235-9798**<br>America On-line chickenEPS, Internet chickenEPS@aol.com

**S** Software Co. Box 100, Willmar, MN 56201

# What's the Big Idea?<br>KS-32 Tips

KS-32 Tips

### Jeff Jetton

The job of <sup>a</sup> writer is to get big ideas, which can be <sup>a</sup> bit of <sup>a</sup> problem when the only ones bouncing around are small ones.<br>Merely taking a small idea and padding it with fluff doesn't Merely taking <sup>a</sup> small idea and padding it with fluff doesn't quite cut it in this here competitive world of writing. The exception, of course, is *The Bridges of Madison County*. Instead, whet I do in times like this is fall back on an old writer's trick — taking several small ideas and sort of mushing them<br>together into a literary gumbo of an article. Here then are together into <sup>a</sup> literary gumbo of an article. Here then are various KS-32. tips that don't quite merit <sup>a</sup> page of their own.

## Delays for Days

Notably absent from the types of built-in effects is some sort of delay. One way to get around this has been mentioned in these pages <sup>a</sup> few times before. Use the 8-voice chorus effect with the chorus depth set to zero. The feedback parameter controls the number of repeats, and the chorus center parameter sets the delay time. Even with the chorus center wide open at 99, you get <sup>a</sup> pretty short delay. If you're sequencing, though, you can get an even longer, more flesible "delay" effect.

Take the track you want echoed and copy it to an empty track. The "copy track" function (bank 5, screen 1) works well for this. Now you can shift the track later in time (bank 5, screen 5) as much as you want. For more delays, make more copies. You can adjust the various track volumes so that the echoes gradually get quieter (or whatever), and you can set each echo's pan position separately. This technique has the added bonus of always being in time with your sequence. lf you change the tempo, the delays change right along with it.

If you want to merge all the delayed tracks into one track, you'll have to use "scale track" (bank 5, screen 6) to scale down the velocity of each track, rather than setting their volumes (assuming the sound selected gets quieter with less velocity). This is because once you merge all the tracks to one, they will all share one common volume setting.

## Under the Hood

Here's the part that will really turn you into a KS-32 guru. If for some reason your KS crashes, puts garbage on the screen, or is generally freaking out, you can reinitialize the system software. (I know, this is described in the manual. We'll get to the undocumented stuff in a bit.) Press the "Edit Seq/Preset" button to put you in SequencejPreset Edit mode. Press and

hold the "Store Seq" button (bank 9), then press screen 9. It will ask if you want to reinitialize the sound and sequence memory, and if you answer yes, it will do just that. All of the factory sounds will reappear, and all of the sequences will be empty.

Ah, but what if you followed all the steps above, but instead of pressing screen <sup>9</sup> at the end, you pressed some other screen number? As it turns out, all kinds of neat stuff. Pressing screen <sup>3</sup> at the last step will erase the sequencer memory, but leave your sounds intact. Pressing screen <sup>7</sup> apparently performs <sup>a</sup> "soft reset," which is pretty much the same thing as turning it off and on again, but without as much wear and tear.

Pressing screen 6 will give you the GPR number in hexadecimal and allows you to adjust it. <sup>I</sup> have no idea what the GPR number is. I mentioned it to someone at Ensoniq who said that he could tell me, but then he'd have to kill me. Screens 3-5 seem to do nothing. Screen 2 yields the sequencer<br>RAM in blocks, and screen 1 will reveal the version number RAM in blocks, and screen 1 will reveal the version number<br>of the operating system. At this uniting the meet up to date of the operating system. At this writing, the most up-to-date version is 3.01.

If you press screen  $0$  as the last step, you will enter an analog testing mode. From here you can press any screen from 0-4 to<br>find the regnance of vertical controllars. You can discusse find the response of various controllers. You can diagnose problems with your modulation wheel, aftertouch, the data entry slider, etc. Don't be afraid to esperiment. Nothing you press will cause the thing to catch fire or esplode. Ensoniq has stated that they won't incorporate those features until at least OS version  $3.5.$ 

Bio: Jeff Jetton keeps his stuff in Nashville, but is mostly on the road playing for country artist John Berry. You can e-mail him at jeffjetton@aol.com with questions, comments or if<br>way're Bebert James Waller's attenum you're Robert James Waller's attorney.

it's only  $$20/year$  - anywhere  $eTH$  — A Faster, Cheaper Hacker<br>If you can receive e-mail via the Internet, you can take advantage<br>of avoiding the post office and get a faster, cheaper, e-mail ver-<br>sion of the *Hacker*. The e-mail *Transoniq Hacker* con send a message to us at eTH@transoniq.com and we'll e-mail back complete subscription information. Let us know if you'd like a free copy of the current issue and we'll send one along.

# How Sounds Work<br>Part XIII – Hum-Drum

Part XIII — Hum-Drum

## Mark Clifton

Harmony is great. Consonant, ear-pleasing tones mathematically ratioed out for your listening convenience, frequencies of different colors and ranges peacefully coezisting as one. It's enough to do any freedom-loving citizen proud. And melody; make those tones dance, twirl about each other in <sup>a</sup> joyous frenzy, forgetting all the daily sorrows an average musical note may have to face. Make them speak,<br>make them shout and whisper, keeping it all polite (of make them shout and whisper, keeping it all polite (of neuron). Notes have to follow rules too. course). Notes have to follow rules too.

Yep, this has got to be an ideal ezistence — in <sup>a</sup> BraveNew-World Soma-pumped sort of way. Face it. There are times when you just want to forget about all this harmony/melody sing-song, pick up <sup>a</sup> couple of sticks and beat the living heck out of something. That's the way we were doing it before those civilized little notes came along, and that's they way we'll always be doing it in some capacity or another. You see, whether they know it or not, notes are<br>masochista they like a nounding heat to march to a drill masochists masochists — they like a pounding beat to march to, a drill<br>sergeant. It's always been up to us to provide that beat, even if it was just <sup>a</sup> clicking metronome or <sup>a</sup> MIDI clock or the wave of a conductor's baton. It's a compulsive habit with us. We're animals; we have drums beating in us <sup>24</sup> hours <sup>a</sup> day for our entire lives, beginning to end. Heart, lungs, joints, hormones, thoughts, we're full of pounding, and we love itl Without us and our metrical whips those tiny helpless notes would fall into chaos and disarray. And even chaos likes to follow <sup>a</sup> pattem!

So gee, maybe I'll devote this month's column to drums.

There are all kinds of drums in the world. Bang on something and it's basically a drum. But seeing that this is the western part of the world and we love our Rock 'N Roll, I'll<br>trust outiek to that particular mode of banging. Boside, the uy to stick to that particular mode of banging. Beside, the drum waveset on the SQ/KS/KT, being a commercial in-<br>strument is mode up mostly of these kinds sounds environstrument, is made up mostly of these kinds sounds anyway (this is, of course, no swipe against the programmers, but at the general public at large). The factory ROM patches are<br>looded with great usesse of these sounds, but most of them loaded with great usages of these sounds, but most of them share the same sort of processed, studio-recorded quality that unites most all of the factory patches on modern synths out there. This is great if you want good-sounding readymade tracks to put behind your demos and self-produced meanderings, but there may be times when you want more of <sup>a</sup> raw, live feel. That was the intention behind "Live Kit 1" (available in my Latter Sounds Hardwire collection, still

for sale by the way): to capture the punch, dynamics and ambience of <sup>a</sup> real drum set in <sup>a</sup> natural room environment.

To do this, I didn't have to stray very far from the SQ's<br>criginal drum waves (there is one exception which I'll get original drum waves (there is one exception, which I'll get<br>to later), rather, the subtlety of this sound lies in the careful to later), rather, the subtlety of this sound lies in the careful programming of dynamics and envelopes, as well as effects. Just because the SQ's drum programming mode has <sup>a</sup> more pared-down set of parameters than normal sound mode does not mean that these parameters are any less powerful or important. Too often people make the mistake of neglecting their drum sounds through hasty or careless programming.<br>Actually, the reduced number of parameters available Actually, the reduced number of parameters available should inspire more care in their programming, since each one now takes on a greater role in shaping the final sound.<br>The approximate of the gauge in this patch, for the most The arrangement of the sounds in this patch, for the most part, follows the standard preset SQ/KS/KT drum kit temp-<br>late that is nicely laid out for you whenever you change late that is nicely laid out for you whenever you change soundmodes from normal to drum programming. Auxiliary<br>percussion, layout in the upper range of the keyboard percussion layout in the upper range of the keyboard, though, is <sup>a</sup> bit more ambiguous, though <sup>I</sup> tried to keep that fairly standard as well. For brevity"s sake, I'll mention specific features of each sound only where particularly unique or interesting. If a concept is universally applied, then I'll state it as such and move on. After all, we have <sup>a</sup> good 17 or so little miniature patches to deal with here.

Being fairly logical creatures, we'll start at the bottom of<br>the keyboard with the kick drums and work our way up the keyboard with the kick drums and work our way up. "Live Kit 1," like most drum kits, makes use of two kick"<br>drum sounds — THUMP KICK and DYNAMIC KICK drum sounds — THUMP KICK and DYNAMIC KICK,<br>respectively — which are manned in the lowest half-octave respectively — which are mapped in the lowest half-octave<br>of the 5-octave keyboard. These two waveforms were of the S-octave keyboard. These two waveforms were chosen mainly for their realism and the fact that they are<br>featured in the original SO-1 waveforms, making it easier featured in the original SQ-l waveforms, making it easier for all you unezpanded types to plug it in. Neither sound features anything particularly special in the Pitch section, though I should make mention of the fact that the Keyboard Pitch Tracking is turned OFF, seeing as there is not much of a reason for a kick drum to get very melodic. Most of the<br>sounds in this kit use no nitch tracking. I'll point out axsounds in this kit use no pitch tracking. I'll point out exceptions as they come along. Taming Pitch Tracking on, though, can yield some interesting variations in timbre and may also help <sup>a</sup> sound fit more snugly into whatever application you have planned out for it.

The real stand-out feature in this section is the unusually

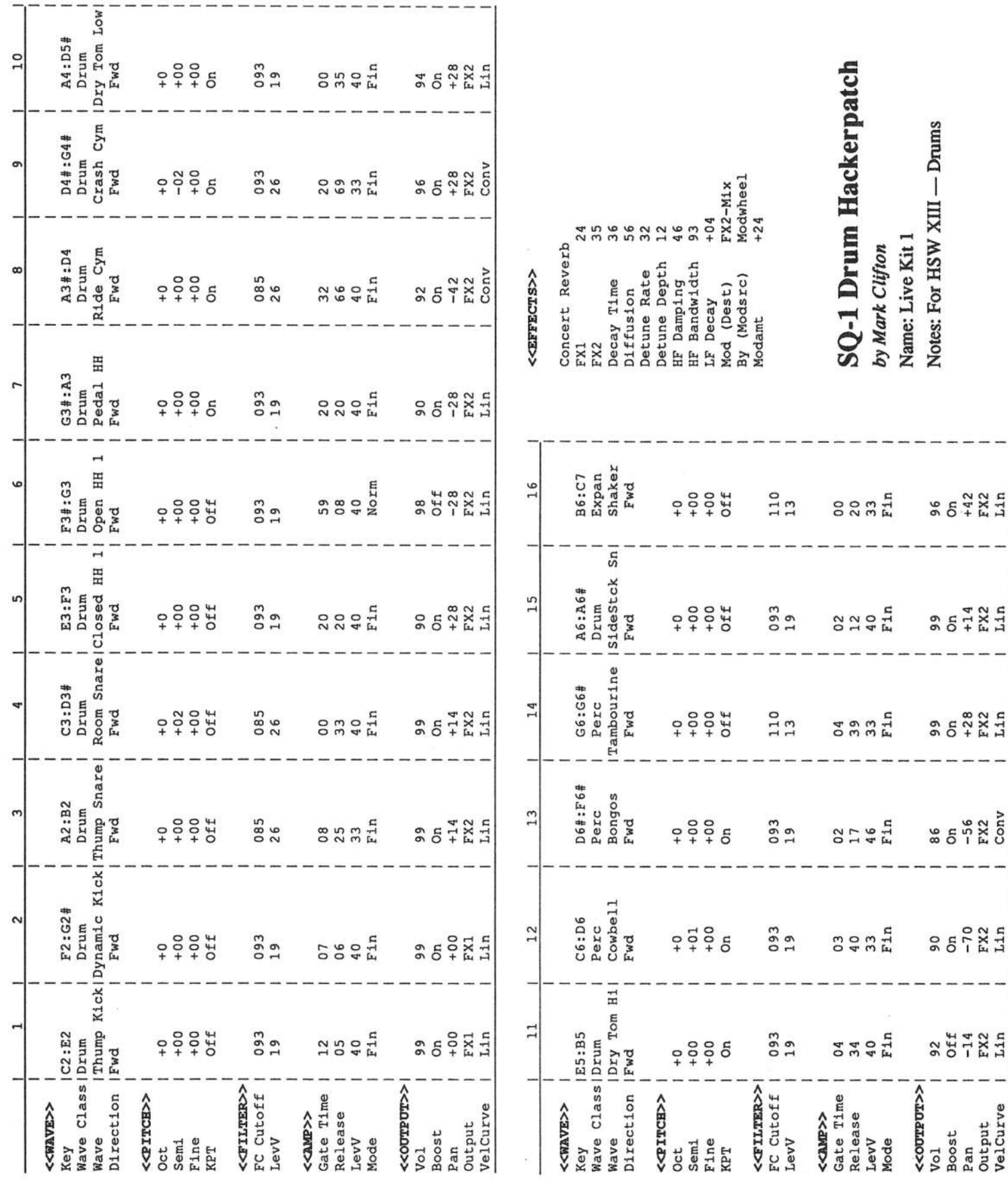

high amount of velocity sensitivity, both in the filter and amplitude sections. This is not to say that you'll have to whack the keys with a sledge hammer to get a good maximum volume, but there is enough control there to give your<br>bottom end some more realistic dynamics. Even kick drums bottom end some more realistic dynamics. Even kick drums<br>are velocity sensitive, after all, and most good drummers are velocity sensitive, after all, and most good drummers<br>ill take that into account in their playing. It should be will take that into account in their playing. It should be noted that whenever you increase the Level Velocity parameter in the Filter section, you should lower the cutoff value by a similar amount. The filters respond to  $LevV$ amount in a steady upward curve starting from the Fc<br>Cutoff amount that is currently listed. Lowering this value Cutoff amount that is currently listed. Lowering this value allows the filters to be opened up through increased velocity, gradually brightening the sound. If the Fc Cutoff is already at its highest value  $(127)$ , the filter will stay wide open no matter how hard you play. Panning on this kit is<br>done according to the drummer's point of view. If you want done according to the drummer's point of view. If you want to pan everything from the perspective of those in front of<br>the kit (i.e. the audience) simply flip all the pan amounts to the kit (i.e. the audience), simply flip all the pan amounts to their exact opposite values. Either way, though, the kick drums remain at dead center.

The snares, represented by both THUMP and ROOM varie-<br>ties, are also very velocity sensitive, though naturally a bit ties, are also very velocity sensitive, though naturally a bit more than the kicks. The ROOM SNARE wave has been<br>transposed up a whole step, increasing the general liveliness transposed up <sup>a</sup> whole step, increasing the general liveliness of the sound. The ROOM SNARE also has very low Gate<br>and Balasse times in the AMP section, cutting off its unand Release times in the AMP section, cutting off its un-<br>extensive large quartation power to determine the naturally long synthetic reverb tail and transforming it merely into a slight, snappy ambience. The AMP envelopes on all the sounds in this patch have been carefully programmed to truncate any unnecessary noise that may be linking at the end of the samples. This decreases the general muddiness of the sound while increasing its punchiness. Any real drum after-ring contained in the samples, though,<br>has been ratained. Both the spare and kick sounds, as well has been retained. Both the snare and kick sounds. as well as all the other sounds in this kit, have their envelope release mode set to FINISH, which allows the sound to decay away fully no matter when the key is released. If you want to do choked cymbals and the like, set this parameter to NORMAL and mess around with the Gate and Release values until you get it right. Basically, Gate Time equals envelope sustain and Release equals, well, release time. Both snares are panned to +14.

II chose CLOSED HI-HAT 1 for the hi-hat sound mainly be-<br>source it has the aliabily more abunky, astive tone of a live cause it has the slightly more chunky, active tone of a live, unprocessed hi-hat. The higher-pitched tap of CLOSEDHI-HAT 2 is just as legitimate a choice, though, and may be useful if you need to emulate a smaller-sized cymbal. OPEN and PEDAL HI-HAT were my only real choices for<br>these prespective jobs, so their inclusion is a logical one those prospective jobs, so their inclusion is a logical one. OPEN HI-HAT, it should be observed, has its AMP envelope velocity Mode set to NORMAL, so the sound cuts

off when you release the key. This makes sense when you need to cut off the open hi-hat sound with <sup>a</sup> closed one. All hi-hats are panned to the same location, naturally, as they are all supposed to represent <sup>a</sup> single instrument.

The ride and crash cymbals both have their Pitch Tracking turned ON to simulate the pitches of varying cymbal widths<br>and striking locations. Their decays were programmed as and striking locations. Their decays were programmed as realistically as <sup>I</sup> could get them, but they would probably sound better if buried behind some other instrumentation. This is also true because some of the loops become audible as the sound decays. Basically, the SQ's cymbal waves are good for strikes and rhythmic accompaniment, but are probably not cut out for more exposed soloing. If you need to do some subtle jazz tapping or brush work, my advice would be to get <sup>a</sup> real drum or drummer.

II used both HI and LOW flavors of DRY TOMs, again be-<br>cause of their realism. Pitch Tracking was turned ON to cause of their realism. Pitch Tracking was turned ON to<br>cimulate different drum widths and tunings. Toms are often simulate different drum widths and tunings. Toms are often<br>tuned to specific notes of the scale, so selecting the right tuned to specific notes of the scale, so selecting the right pitches to play is very important if you want them to "fit"<br>with your other tracks with your other tracks.

The auxiliary percussion — cowbell, bongos, tambourine, side stick and shaker — are all mapped in the top octave of the keyboard. The only things worth mentioning about themis that the bongos, being pitched instruments, have their Pitch Tracking set to ON and that the side stick is panned to<br>the same position as the spares which it's derived from the same position as the snares which it's derived from. Also, watch out for all the noise at the end of the TAM-BOURINE wave when you program its AMP envelope.<br>Now for the one exception to the original-only waveforms Now for the one exception to the original-only waveforms rule: the shaker, which uses the expansion wave of the same name. Those of you with unexpanded instruments can get around this by using a SPRAY CAN wave with a short AMP Gate time.

The reverb is programmed to the closest approximation of what I think a live club or small auditorium ambience<br>should sound like. The modulatel increases the EX1 should sound like. The modwheel increases the FX1 amount, wetting the sound somewhat and moving the drums farther away in the room. All drum sounds are routed<br>through EX1 axong the kicks which are routed through the through FX1 except the kicks, which are routed through the slightly drier FX2. Kick drums and low-frequency sounds in general can get muddy with too much reverb. Since this kit was programmed to have the most raw and un-effected sound possible, it is ripe for experimentation with your own effects, so dig in.

In next month's issue: <sup>21</sup> ways (or something like that)  $t$ oward better sax!  $\blacksquare$ 

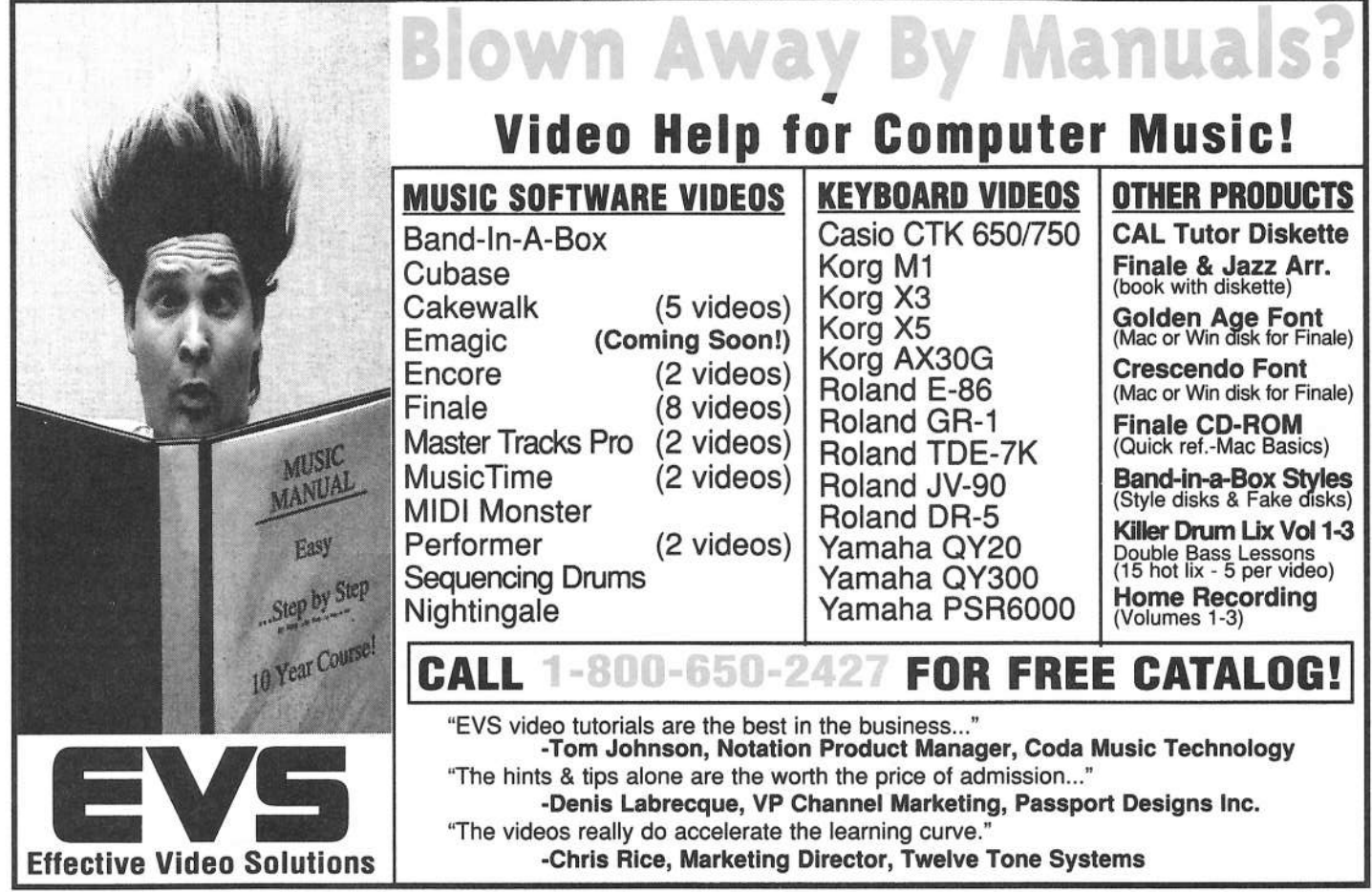

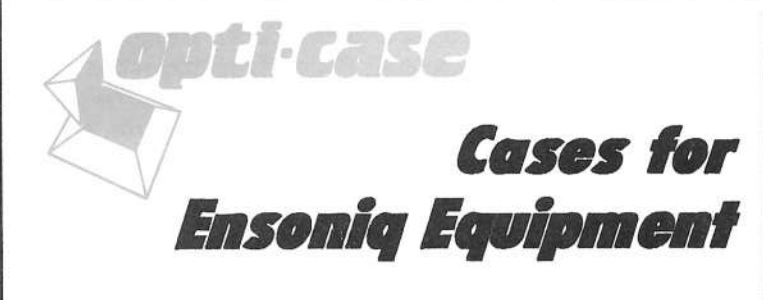

Now available direct from factory (except in current dealer areas) our full line of ATA cases Category I and II

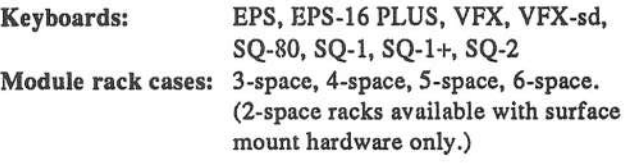

Mention the (TH) code number 839 when inquiring to receive our special factory direct pricing.

## CALL US AT 1-800-637-6635

8:00 am to 4:30 pm CT, Mon. - Fri. We accept: COD, Visa, Mastercard, American Express. **Dealer Inquiries Welcome!** 

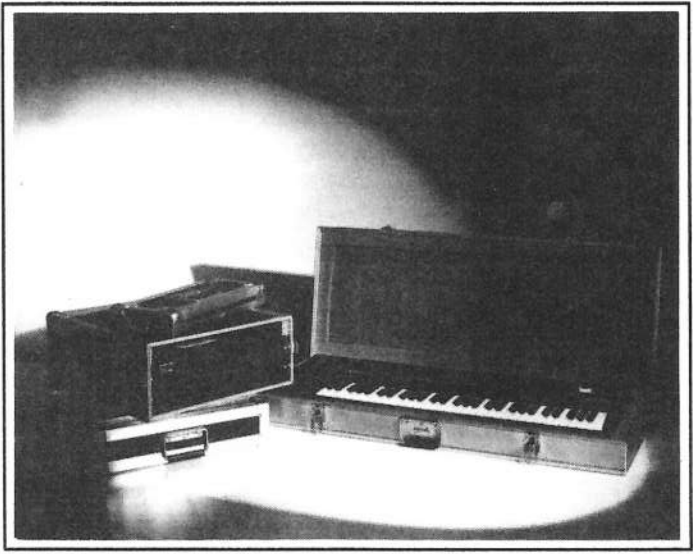

Shown: 4-space rack with EPS-16 PLUS module, 2-space rack, Eagle-I VFX-sd case

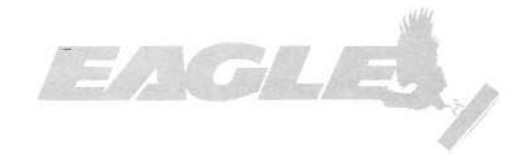

OPTI-CASE • RT. 6, BOX 235 • HENDERSON, TX 75652 • FAX: 903-657-6030

# The DP/4 Little Golden Book<br>Part II – Understanding Reverb Parameters

Part II — Understanding Reverb Parameters<br>.

## Ray Legnini

Hellooooooooo.... {Insert long Grand-Canyon-sized reverb sound effect here). Today, class, we're going to delve into the much misunderstood world of the reverb parameter. I'll try to cover some basic concepts involved when editing digital reverb processors. Along the way I'll try to give you examples, tips and experiments that you can try in the privacy of your home studio. If you've been following this series of DP/4 articles, you'll know that my main focus is on getting readers to explore the inner workings of the gear you own as it relates to your personal music creating activities rather than just to pass along theories and commentary.

### Set It Up

For the examples, you'll need your DP/4 set up to receive a percussive signal at Input #1 from an aux send on your mixer. You could also use any instrument capable of creating some drum sounds plugged directly into Input  $#1$ . Set up the outputs  $#1$  and  $#2$  to send in stereo to your mixer. Now for the DP/4. #1 and #2 to send in stereo to your mixer. Now for the DP/4:

Select Config #52, 1 Unit presets. To do this, hit the Select button, then the Config button, then scroll with the data knob to #52. Now hit the Unit A button and select ROM preset #54<br>Large Plate Reverb with the data knob Leave the other units Large Plate Reverb with the data knob. Leave the other units bypassed, we won't need them for this discussion. I suggest using a percussion instrument such as a clave or cowbell as the sound source for this experiment because it allows you to focus on what the reverb is doing rather that what the sound is doing as would happen if you were using <sup>a</sup> complicated groove or <sup>a</sup> TS-10 Hyperwave pad, etc. Once you understand the parameters you're editing here, you should move on to other sound sources.

## The Pre-delay Parameter

Hit the *Edit* button to enter edit mode. Start sending your percussive sound through the DPI4. Scroll to parameter 03, the decay time. This is the one parameter that probably needs no explanation. Leave it set between <sup>2</sup> and <sup>4</sup> seconds for this experiment. Move on to parameter 04, the pre-delay time. The pre-delay time is <sup>a</sup> delay line, just like any other digital delay; it delays whatever gets sent to it by an amount determined by the time setting. In this case what it's set up to delay is the source sound getting into the reverb tank. Very short predelay times are typical (anywhere from  $1-15$  msec) for percus-<br>sive stuff  $(40-60)$  msec is useful for comptiting like strings sive stuff . 40-60 msec is useful for something like strings. Try it. The longer the pre-delay time is before the onset of the reverb, the more obvious the gap between the two sounds becomes.

The tempo of the music will play <sup>a</sup> part in this, too, Longer pre-delay times sound good on sounds with <sup>a</sup> slower, less percussive attack (like vocal aahs or string pads) because it thickens the sound rather that create additional distracting percussive hits. In fact, you can use <sup>a</sup> longer pre-delay to your advantage if you time the pre-delay amount to the tempo of the music you're working on. Take the number 60,000 and divide it by the tempo of your music. This will give you the time in milliseconds for one beat of music at your tempo. Simply multiply or divide that number get other musical intervals. Why 60,000? That's the number of milliseconds in one minute  $(1000 \text{ msec} = 1 \text{ second})$ . Try this example to get you started: Go back to the reverb time parameter and set it to .31 seconds; set the pre-delay to 200 msec. Now play some percussion. You get <sup>a</sup> slapback echo made of reverb!

## The HF Damping Parameter

Recall the original settings for reverb time and pre-delay time; then scroll to parameter <sup>05</sup> HF Damping. This parameter controls the way that high frequencies will be filtered out over time. As you increase the value of the High Frequency Damping the sound will get darker faster and faster. The highest settings are the most extreme, high frequency information decays very quickly. Think of it this way: reverb is actually <sup>a</sup> series of very quick echoes. A sound goes into the processor, it gets delayed, sent to additional delay units to be smeared and delayed again, then the signal is sent back to the beginning of the path to be processed again, and so on and so on. As you can imagine from this very simplified picture, it's just a big<br>circle like a tou train. The output of the delay suggested circle, like <sup>a</sup> toy train. The output of the delay eventually winds up at the beginning of the chain to be processed over and over. This would repeat forever if there were no controls like the HF Damping parameter. Imagine this: Each time your little delay train goes around the circle, <sup>a</sup> little bit of the high frequency information gets off until eventually it's all gone. That's HF Damping, the higher the setting, the more high frequency information is removed at every repeat. An average setting would be between 20-60. Again, the context and the source have a lot to do with the settings you might choose.

Experiment with these parameters until you feel comfortable with them. Remember, if you have a librarian program running on your computer you can save tmlimited variations while you're learning. Stay tuned for more DP/4 fun...

Bio: Ray Legnini is a racecar driver, an ex-CIA operative, movie stuntman and brain surgeon who likes to play with digital reverbs in his spare time.

## Cathodes and Anodes and Synths, Oh My

Tape: Assemblage <sup>23</sup> Wires. Artist: Tom Shear. Contact info: Torn Shear, <sup>255</sup> Small Road, Syracuse, NY, 13210. Equipment: 95% BPS and 90% original samples (for sale}.

Tom's Background: "Fm <sup>a</sup> 2i-year-old TelevisionlFilm production major at Syracuse University. <sup>I</sup> have been playing keyboards for about nine years now and am self-taught. Over the years I've managed to put together a modest setup that really takes care of everything I need to do quite well. This tape was created on a borrowed Tascam Porta-<br>05 with an Ensonia SO 80 and EPS 16+ with effects from 05 with an Ensoniq  $SQ$ -80 and  $EPS$ -16+, with effects from the Alesis Quadraverb and vocals going through a cheap Fostex mic."

Tom's short history of Industrial music: "Industrial evolved out of the underground and punk movements in England in the mid-'70s. Pioneering groups such as Throbbing Gristle and Einstruzende Neubauten (a German outfit) had created a new style that was one part Kraftwerkian synth-pop, one<br>new synthic connection and new sortion derives a mo part punky aggression, one part gothic darkness, and another part of pure cacophony. The term came from the fact that these early groups used machine-like rhythms and frequently would create elaborate percussion sets of anvils, sheet-metal, amplified springs and other noisemakers. The end result was a sort of avant-garde electronic punk. As the style evolved it incorporated new elements such as dance beats and more coherent song structures, but it never lost its roots in aggressive emotion."

In keeping with this theme, Tom's computer-generated cover art is <sup>a</sup> horrified face screaming, Tom's vocals consistently scream through the distortion and wet effects. The offect feels like a voice tranned in my stereo trying to effect feels like <sup>a</sup> voice trapped in my stereo trying to scream its way out. Or maybe it's beckoning to me to free it<br>from its pain. And that's what this is about. Darkness from its pain. And that's what this is about. Darkness,<br>block night pain. These are the themes that carry through black, night, pain. These are the themes that carry through each song — not for the weak of heart. Tom's vocals are<br>also imbedded between and inside the noise of the music also imbedded between and inside the noise of the music, but I get the sense that this is meant to make the user listen, to make the user try to understand what the voice is saying. This appears to be in keeping with where the voice is coming from. It is coming from a lonely, dark, black place. The most interacting luria that grabbed ma was from ANGER "I most interesting lyric that grabbed me was from ANGER. "I want to hurt you/but I don't know how."

There are some compelling uses of sampled voice. There are many interesting sounds thrown around in interesting ways. There are also many, many repetitive sequences that become quite annoying. They are annoying for the sheer repetitiveness without change.

Overall, this is <sup>a</sup> terribly interesting tape to listen to. Maybe because, as Tom assumed, I have not been exposed to much<br>Industrial music. But beyond that I think it is because In-Industrial music. But beyond that <sup>I</sup> think it is because Industrial music takes chances and gets beyond the typical sounds the typical themes and the typical. That is until we all get used to it, and then we'll have to stretch some more.

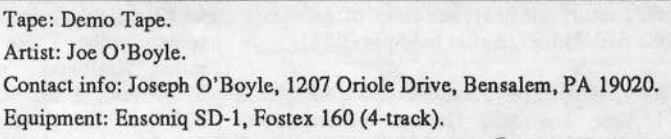

This is <sup>a</sup> textbook demo tape. Four short songs in <sup>a</sup> single style that are set to quickly grab attention and show off<br>Lock work. This is  $BOK$ ,  $BOL$ . This is great. Big Joe's work. This is *ROCK & ROLL*. This is great. Big drums. Fat synthesizers. Heavy sounds. Good melodies. Misspelled lyrics {typed at that). Nice hooks. Cheap tape. Rock and roll.

Not The Girl. Opens the tape up with <sup>a</sup> rock ballad. Not overproduced, but close. Big drums everywhere. Good mix of vocals against music.

Little Julie. Julie is the girl. She inspired this romp that doesn't get much beyond <sup>a</sup> chorus. Nice guitar leads winding in and out, but not really emphasized or featured.

Is It Me? Much nicer guitar work set off in its own environment as <sup>a</sup> bridge intro. Also just <sup>a</sup> hint for Joe: A chorus is not necessarily <sup>a</sup> hook, <sup>a</sup> hook is anything that you walk away singing when the song is over.

Scream. This is the best of the bunch, so put it first, not last! Once again good guitar work buried <sup>a</sup> little too deep in the mix. However Joe's voice is treated better and stands out. SCREAM is a hook all by itself. Doesn't end, it gets<br>cut off Too had cutoff. Too bad.

Ihear <sup>a</sup> lot of popular influences running through Joe's music. The main problem seems to be too much of every-<br>thing thrown together has the opposite result from what I thing thrown together has the opposite result from what I<br>think Joe's going for My suggestion would be to do what think Joe's going for. My suggestion would be to do what yon've done for your voice. Just do it for all your instruments. You don't need to bury anything.

If yon want your tape run through the ringer, err, Hacker, just mail it off to: Basement Tapes, Transoniq Hacker, 1402 SW Upland Dr., Portland OR 97221.

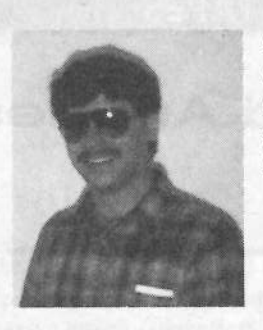

Bio: Daniel Mandel is a songwriter, sound designer, and has sold pro audio and keyboard equipment and produced demo tapes for local bonds.

## **Classifieds**

### HARDWARE/SOFTWARE

'FFK-sd, non-32 Voice, all other updates. \$850. Todd, 402-553-3750.

ASR-10. Used 6 months. Original box & equipment plus  $200$  sound library. \$1800 or best offer. 605-362-9429 or 605-330-6431

ASR-10, 1 year old. Used in home less than 10 hours. Factory memory. 40 disks of patches. \$1700. 610-449-9922 after 6:30 pm (EST).

ASR-10, 10 Meg, with hard case, 400 samples & 1 year Transoniq Hacker subscription. \$1799. Tel/Fax: (212) 727-0887.

Good homes wanted for my old MIDI controller & Mirage. DSP piano 76-key weighted action, new keyboard assembly. Mirage is metal case unit, comes with tons of discs. Both instruments have hard cases. Best offers on each. Call Glenn, 334-621-0234 after 6 pm cst.

Dynatek rackmount, 105 Meg Syquest removable drive w/cartridge and other extras. EC \$599. (607) 753-3965.

Ensoniq KS-32 \$1100. Alesis Data Disk \$200 Kelly, (904) 629-5449 or (904) 629-5794.

\$50 Reward for "Indian Valley Manufacturing" formating disc. To hoot: Mirage "Megabank RAMOS". (619) 377-7084. Lee Malone.

Covert Videos ASR-10 (one set only) 8 hrs.

## If you're crazy enough to be selling your gear...

 Please be sure to pass along how absolutely vital it is to have <sup>a</sup> subscription to the Transoniq Hacker. And how wonderful we are. And how you couldn't have survived without us. And how they should quick send us a check before they do anything<br>else. And...

\$75. TS-10 (one set only) 7 hrs. \$75. These are my own original sets (not copies). Contact: C Telerant, <sup>2359</sup> Broadway #312, New York, NY 10024 or phone (212) 721-2237.

### SAMPLES/PATCHES/SOUNDS

CUSTOM ASR-10 ROBOTIC VOICE SAM-<br>PLES! Ves. indicate what phrase vou nood (up PLES! Yes, indicate what phrase you need (up to 12 syllables) and I will create/sample the robotic voice. These aren't vocoder samples, rather Kraftwerk "music nonstop" voices. \$10/phrase, 5 for 40 pp. Wayne Schroeder, 573 Scott St., Studio L, San Francisco, CA 9411?.

Want to exchange samples for the ASR-10. Have over 600 discs, a.o. old  $\&$  new synths, drums, loops, rock/pop. Send list to: L. van Haeffen, Willibrordlaan 4, NL-7581 DR Losser, The Netherlands.

FINALLY! A new set of 16-bit samples from Tom Shear. This time he tackles the Waldorf Microwave! For only \$15 + \$3 S/H, you can have <sup>3</sup> disks packed with the fattest digilog synth sounds you've ever heard! Send an SASE or e-mail (tomshear@AOL.com) for free catalog. Tom Shear, 726 Fourth Avenue,<br>Williamsport, BA 17701 Williamsport, PA, 17701

### MUSIC

Let me seq/compose for you! Radio, Business, whatever. \$\$\$Price=What YOU feel it's worth. I own talent and an ASR-10. Any style of music. Send requests/offers to: Monty Singleton, 2788 N. 1600 E., Layton, UT 84040 or vrad35d@prodigy.com — thanks!

### OUT-OF-PRINT BACK ISSUES

M.U.G. will provide Dut-of-Print issues for cost of materials and postage. M.U.G. Hotline: without us. And how they should quick<br>send us a check before they do anything  $\begin{array}{ccc} 212{\text -}465{\text -}3430 \text{ or write: G-4}} & \text{Froductions, PO} & \text{TS-10/12} & 3. \\ \text{Box 615TH, Yonkers, NY 10703. Attn: TH} & \text{KT-76/88} & 1. \end{array}$ Box 615TH, Yonkers, NY 10703. Attn: TH Back Issues. Phone: (212) 465-3430. \* \* \*

Folks in the New York City area can get copies of unavailable back issues of the Hacker – call Jordan Scott, 718-983-2400.

### FREE CLASSIFIEDS!

Well — within limits. We're offering free classified advertising (up to <sup>40</sup> words) for your sampled sounds or patches. Additional words, or ads for other products or services, are \$0.25/ word per issue (BOLD type: \$0.45/word). Unless renewed, freebie ads are removed after <sup>2</sup> issues. While you're welcome to resell copyrighted sounds and programs that you no longer have any use for, ads for copies of copyrighted material will not be accepted. Sorry - we can't take ad dictation over the phone!

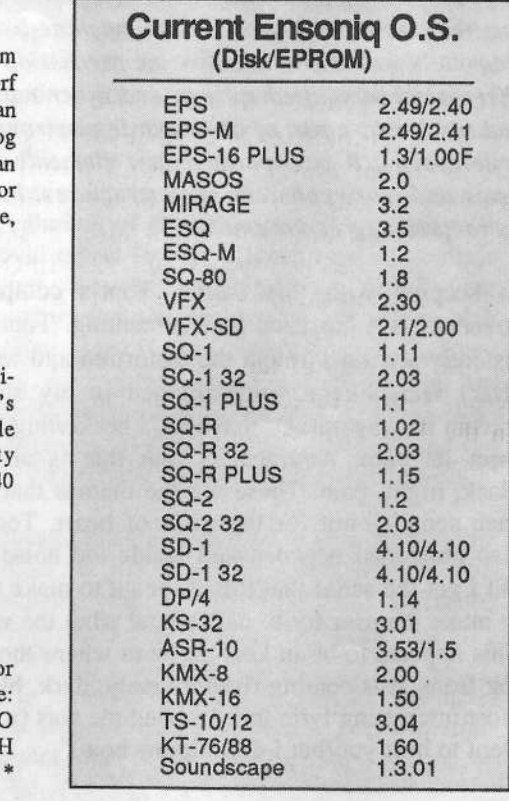

### SQ, KS, KT Family Hackerpatch

**Prog: SONIQS** 

### By: Jack Carder, Springfield, Vermont

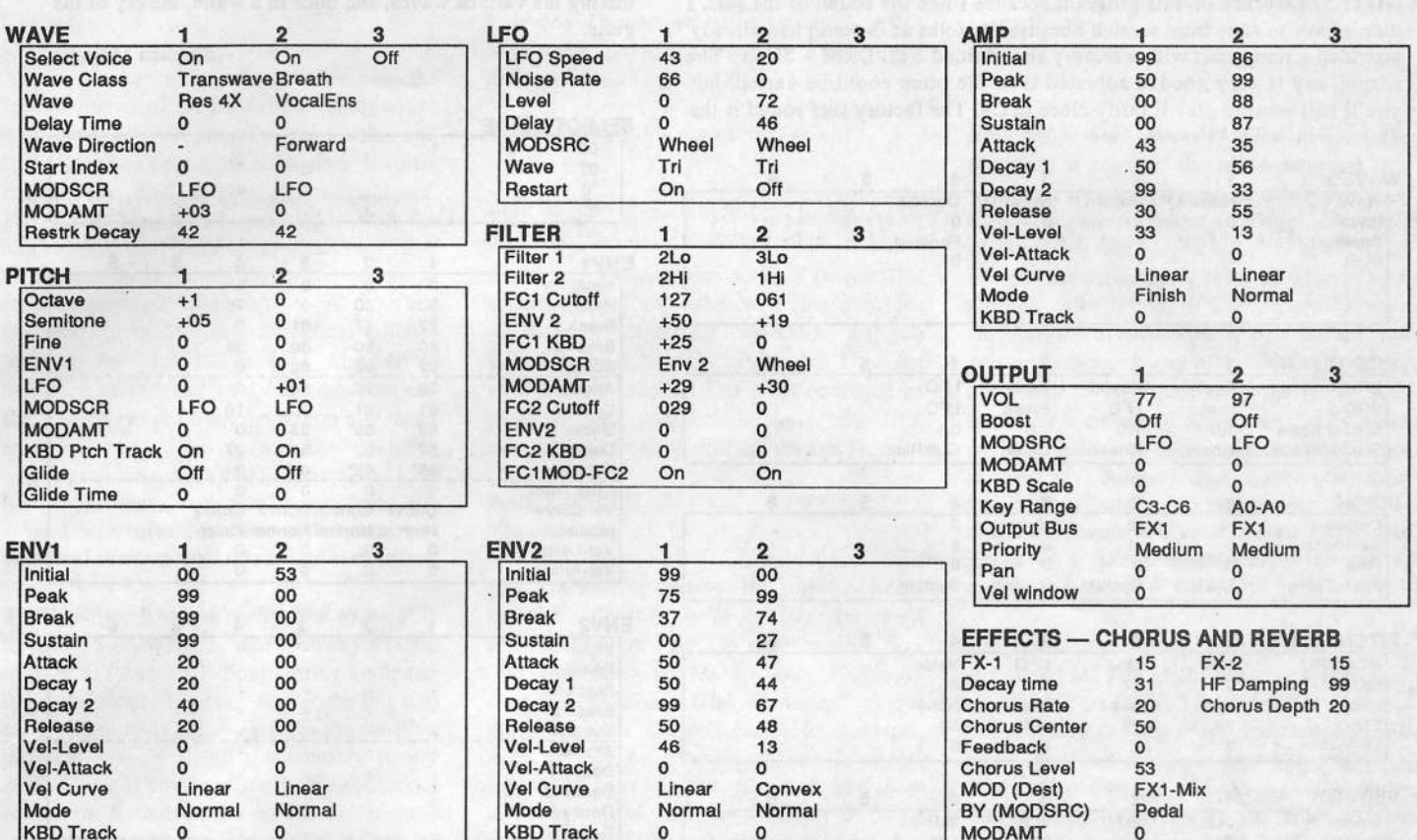

**The Hack:** Jack's latest has some similarities with one he did a few patches back. Still, it's essentially a new creation that wanders off into ambient waters. Not a whole lot needs to be changed here... but let's play with the LFO a little; for Voice 2, in the LFO Section let Level  $= 35$ , Dlay = 26 and the MODSRC = LFO. In Voice 2's Output Section change the MODAMT to +40.

If you're weary of the "same ol' Chorus + Reverb," try letting loose. It's okay to get effects crazy with this one. In the Effects Section try Flanger + Reverb 1. Set the Flange Rate to 16 and the Flange Depth to 50. The Flange

Center should be way "off," set to a value of 23. Get ridiculous with the Feedback; let it  $= +80$ . The Flange Level can be way up, to 93. Lastly, Modulate FDBACK by MODWHEEL at +20. This cloud cover may be a little less predictable than some others.

### Jeffrey Rhoads

Bio: Jeffrey Rhoads has been a keyboardist/composer on the Philadelphia Jazz and  $R \& B$  scene for a period of time resembling forever. Jeff still believes in magic and longs for city lights.

Hackerpatch is intended to be a place where patch vendors can show their wares and musicians can share their goodies and impress their friends. Once something's published here, it's free for all. Please don't submit patches that you know to be minor tweaks of copyrighted commercial patches unless you have permission from the copyright owner. All submitted patches are subject to consideration for mutilation and comments by Sam Mims and Jeffrey Rhoads — our resident patch analysts. If you send in a patch, please include your phone number. Requests for particular patches are also very welcome.

Pending Hacker-Requests: SQ-1/2 - A nice fat sounding trumpet

SD/VFX - A sitar patch.

## SD & VFX Hackerpatch

## Guest Hacker: Stephen Mugglin

### SD & VFX Prog: BY-THE-SEA

### By: Stephen Mugglin, Latter Sound Productions

NOTES: I worked on this program because I like the sound of the surf. I didn't have to start from scratch because the folks at Ensoniq had already provided a jump start with a factory sound titled STL DRM + SURF. The seagull cry is very good. I adjusted it so the pitch could be varied, but you'll still want to play it fairly close to C4. The factory surf sound is the

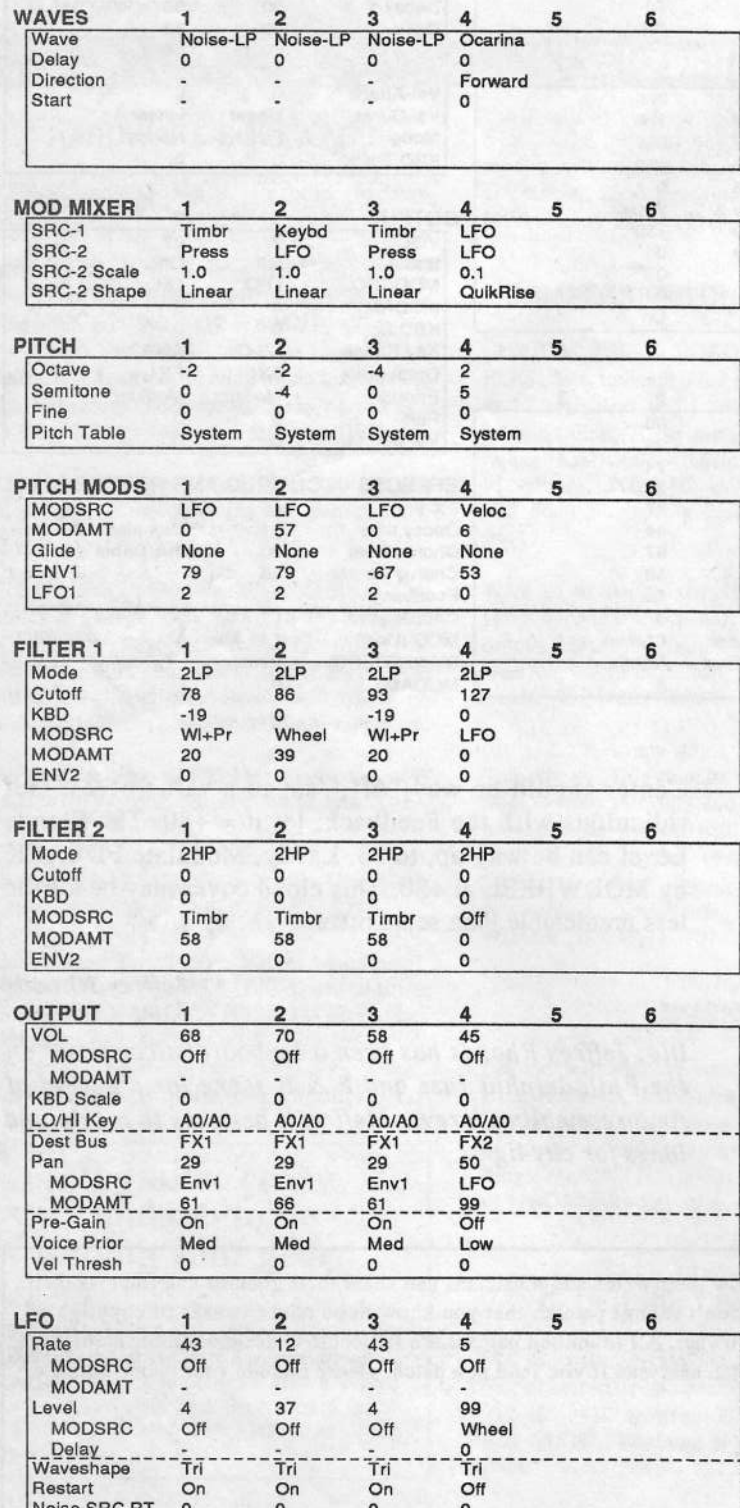

starting point for three different waves, each with its own character. They generally sound best when played slowly, a note here and a note there, usually from about E3 to G4, mixing the variuos waves, and once in a while, the cry of the gulls.

- Stephen Mugglin

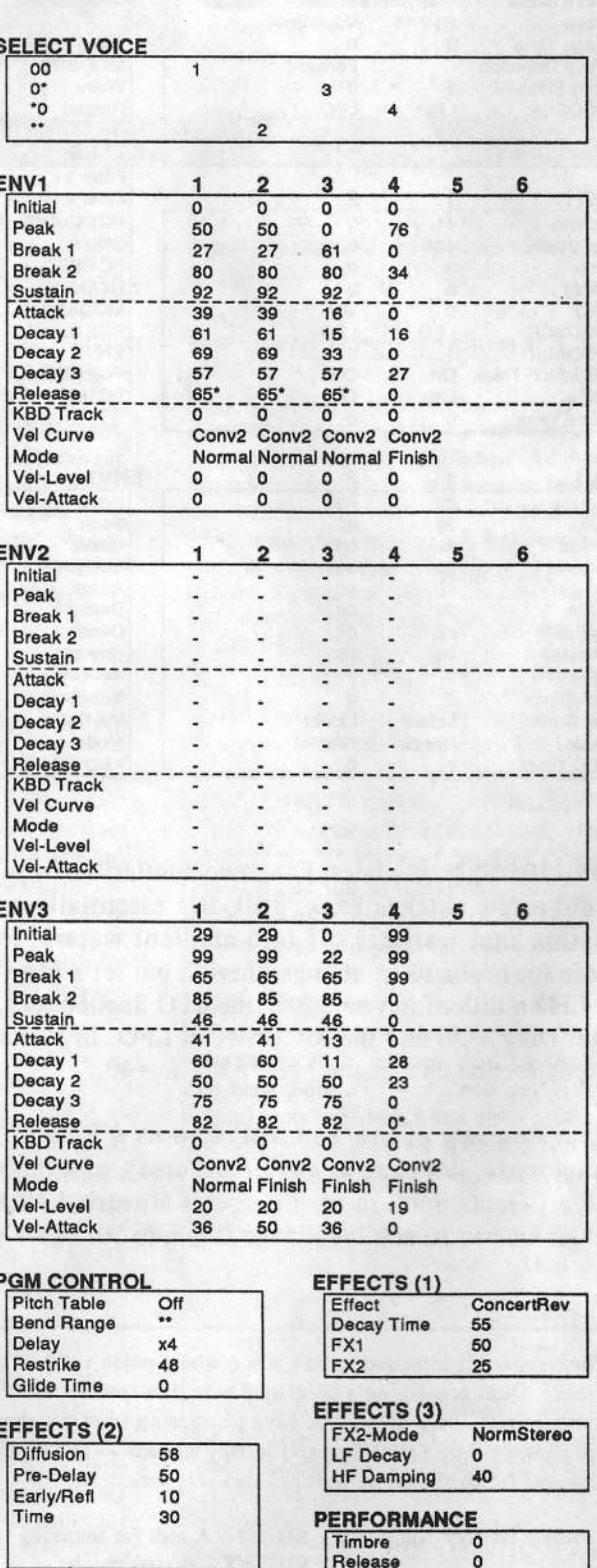

Pressure

Key

## The Interfa

Letters for The Interface may be sent to any of the following addresses:<br>U.S. Mail. The Interface Transmis Hasher, 1400 SW Haland Dr. Barr

U.S. Mail - The Interface, Transoniq Hacker, 1402 SW Upland Dr., Portland, OR 97221<br>Electronic mail - GEnie Network: TRANSONIQ, Internet: interface@transoniq.com.

This is probably one of the most open forums in the music industry. Letter writers are asked to please keep the vitriol to a minimum. Readers are received to the constraint of the constant of call the constant of the const reminded to take everything with a grain of salt. Resident answer-man is Clark Salisbury (CS). Letter publication is subject to space considerations.

### Greetings..

As the proud owner of an ASR and the<br>former owner of an EPS I aan aumostriac former owner of an EPS, I can sympathize with those who continually request this and that change or new feature for their favorite musical toy. And, as an electrical engineer, I also understand and sympathize with the engineering staff at Ensoniq when they have to explain in layman's terms the technical reasons why said idea won't work or is impractical. I also had my occasional glitches with my sampler, but as a PC compatible<br>summer. I understand that have been used owner, I understand that bugs happen and the ASR is no more immune then any other<br>manufacturers' device (end that include manufacturers' devices (and that includes those expensive importsi]. That said, <sup>I</sup> do have one wish for a final upgrade to the ASR OS. Please feel free to explain any<br>tophoical reasons why this is impossible technical reasons why this is impossible.

The Feature: <sup>I</sup> would really like to be able to load <sup>16</sup> instruments into memory instead of only S. <sup>I</sup> know all about cutting and pasting instruments together and such, but that takes too much time away from the creative<br>process. Also, with all the memory in my process. Also, with all the memory in my ASR, I've got plenty of room. Now, I'm not<br>asking for 8 extra tracks on the sequences. I asking for 8 extra tracks on the sequencer. I just want something like <sup>a</sup> shift button or key sequence that lets me load 8 extra sounds into the ASR. There are <sup>16</sup> MIDI channels, why not 16 sounds? I can think of no hardware limitations to this and I've got the RAM for it. With the wonders of Hard<br>Disk recording S/PDIE data backup and Disk recording, S/PDIF data backup and sound format translation, this would be <sup>a</sup> piece of cake. And, for that matter, it's <sup>a</sup> feature everyone could use. My friend's TS can load <sup>20</sup> ASR. sounds [memory permitting}! If you don't have the time, send me the source code and <sup>a</sup> non-disclosure agreement and I'll do it for you, free of charge. Anyway, those are my two cents.

PS. I'll take <sup>a</sup> rack mount TS as <sup>a</sup> substitute, albeit an expensive one.

John Lokanis Via Internet

{Ensoniq - We actually had <sup>d</sup> lot of discussion about this during the design of the ASR, but with no clear way to show Bank selection. not having <sup>a</sup> direct tie to more sequencer tracks, and not having more than S-part multi-timbrality it didn't make sense to us. Not that we don't agree that more

bins would have been better, it just didn't fit within the "inherited from the EPS" inter-<br>face and design of the ASD face and design of the ASH.

P.S. We'll FTP the rack soon (grin).]

TH,

I'm trying to deal with pc files (wave files<br>specifically). Can I take way files and turn specifically). Can <sup>I</sup> take .wav files and turn them into something workable on the<br>EDS 16. with cartia are not been EPS-16+ with certain programs? I've got your Issue #112, but I'm a bit confused as<br>to what they really do Can I take EDG to what they really do. Can <sup>I</sup> take BPSsamples and work with them on a pc??

### Patrick Halsell Via Internet

(CS - In looking through the software listed in Issue 112, it looks to me like you could use "SoundVert 1.02" to convert .wav files into something usable by your BPS. and then use "Ensoniq Dish Manager" to put those files on Ensoniq-readable diskettes. Also, it may be possible to use "Sample-Vision" to read the .wav files and send them directly to your EFS via MIDI or SCSI {if and when SCSI becomes available for that program).]

{Ensoniq - You can also use Sound Forge, which will be supporting the ASRiEPS any day now.)

### Dear Hacker,

I have downloaded patch files destined for the ESQ-1, and would like to load them into<br> $\sim$  SQ 80. They are M<sub>12</sub>  $\frac{1}{2}$  (the integral my SQ-80. They are Mac files (that is to say, they came from a Mac Bulletin board to my Mac} but it's dawned on me that <sup>I</sup> have no idea how to get them from my Mac to the SQ-S0.

Do these files have to be converted? If so, can you suggest a converter? Should I be using an Editor/Librarian?

If it helps, I'm using a Mac SE30 running Performer 4.2, using <sup>a</sup> MOTU Time Piece.

I'm hoping that someone can give me idiotproof directions, or at least steer me in the right direction.

Many thanks, Michael NicholsVia Internet

[CS – You will probably need to load the files into a copy of the same program that<br>was used to ansate than In other words it was used to create them. ln other words, if the files were created using Opcode's Galaxy program. you'll need to use Galaxy to load them and send them to your SQ-80.<br>On the other hand, if the programs were On the other hand, if' the programs were saved in the Standard MIDI File format, you can probably use any of several sequencing programs to load and send the files. Also, there are a couple of programs, "Bulk Sysex Utility" and "MidiEx Mac," which are shareware (I believe). and as such are rather freely distributed. it's altogether possible that the sounds you've retrieved have been saved in <sup>a</sup> format compatible with one of these programs.

The key is to determine what format the files are saved in. You could use <sup>a</sup> program such as McSink, or ResEdit to check file type and creator info for the files. and that may tell you something. But your best bet, probably, is to get back online and check for documentation associated with the files you've downloaded; it should probably tell you what format the files are.]

{TH - An article on just this sort of thing is coming up soon.*J* 

To: interface@transoniq.com Subject: ASR-10 sample player

Do you guys know of <sup>a</sup> sample player which can load and play ASR-format sounds? <sup>I</sup> believe the ASR to be an excellent sampler in many ways but <sup>I</sup> would like to have <sup>a</sup> larger multitimbral capacity than just eight voices. ls there <sup>a</sup> product on the market, preferably <sup>a</sup> rack mounted version, that is cheaper than buying <sup>a</sup> second unit, that can load ASR-sounds and their effects and be triggered by my computer via MIDI?

ls there <sup>a</sup> way to send sounds as attachments via e-mail (or other programs) to other users'? If so, how do <sup>I</sup> load the sounds, received on my Macintosh down to the ASR? Or for that matter to my Macintosh from the ASR?

What is the cost in the US for <sup>a</sup> SCSI-

interface to the ASR?

Thanks! Joakim Moller. Via Internet Stockholm, Sweden

 $ICS$  – The only sample-player I know of that's compatible with ASR-10 sounds is the TS-10 and TS-12 synthesizers. You can load up to 20 ASR sounds at once, and all the effects and other program parameters are interpreted correctly.

Sounds can be sent via modem, but you need to realize that sound files can be extremely large compared with other types of data; even if you're using one of the new ultra-fast modems, it can take an hour or more to send a single large sound file.

Sounds can be transferred to and from your Mac using commercially available sampleediting software, such as Sound Designer (from Digidesign) or Alchemy (from Passport Systems). Of these two, Alchemy is probably the better choice for a sample editing program; the Digidesign stuff is optimized more for the hard-disk recording environment.

**VISA** 

A third option is a program called Infinity, from Jupiter Systems. This program is designed primarily as a looping tool, so you won't find a lot of the other sample-editing features that you will in Alchemy. It's less expensive than Alchemy, though, and while it doesn't provide support for sample transfers from within the program, it does include a cool little utility called ASR\_SCSI which can be used to move samples between the Mac and ASR-10.1

 $[TH - As far as e-mailing the samples (or$ patches, for that matter), from what we've found, a lot of e-mail systems can NOT handle non-text files. In order to attach something that's non-text it has to first be converted to a "text equivalent" file. At the other end it'll be converted back. The most common method used by Unix-based systems on the Internet is uuencode and uudecode. You should try doing a "man uuencode" at the Unix prompt for more info. Sometimes a better way to handle this kind of thing is to temporarily move the files into an ftp site that both parties have access  $to.$ ]

Hello Hacker,

I'd like to know how you can use MIDI Controller Numbers 100, 101, 6 and 38 to change parameters. So far I've found out two things:

1. When you send the ASR-10 controller number 100 with value 0 and then controller number 101 with value 0, you can use controller number 6 to change the Global Bend Range from 0 to 127! Since the ASR-10 has only two digits for global bend range the display only shows 27 when you send controller #6 with a value of 127. This is cool because when you now push the pitch bend full up the sampler goes over the sample rate and doesn't make any sound anymore. So you get a really strange effect.

2. When you send the ASR-10 controller number 100 with value 1 and then controller number 101 with value 0, you can use controller number 6 to change the Master Tune Value from -99 to +98 without any delays. This could be handy if you want to tune the ASR-10 immediately through MIDI to your favorite Analog Synth.

So for which other parameters can you use these Data Entry Controllers?

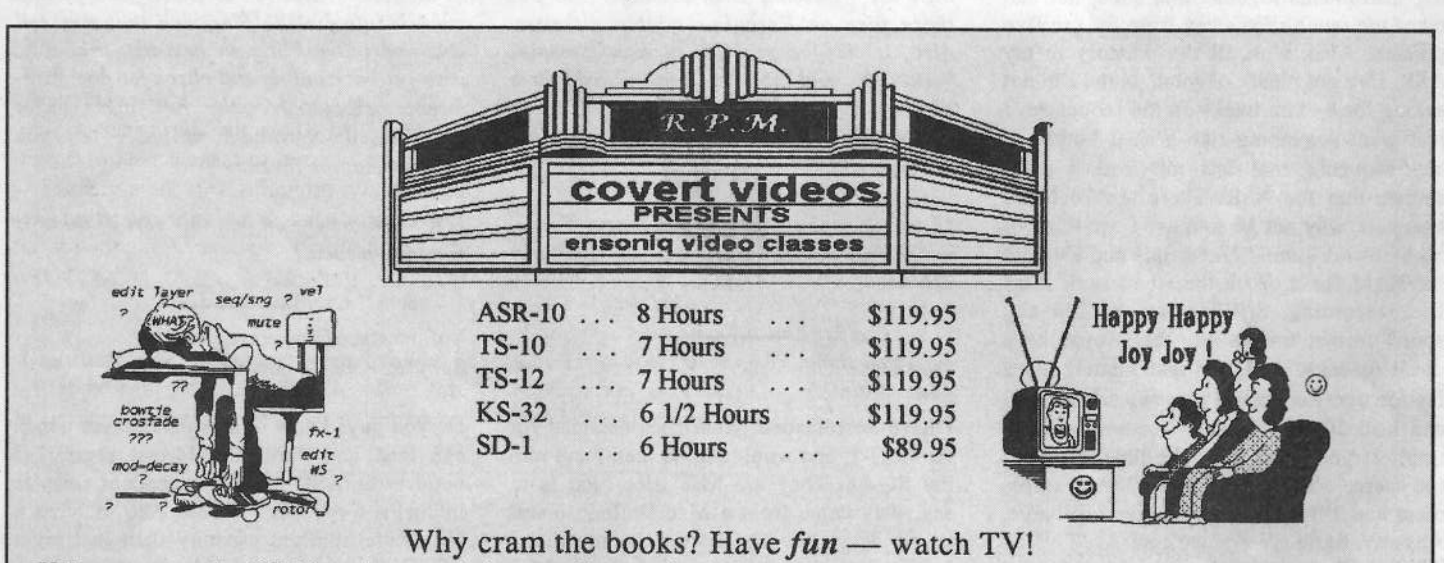

Value — even the KS-32 set is over six hours of instruction! If you follow the instructions it should take at least ten hours to complete each course. Most of our customers are saying that it takes 25 - 30 hours to complete the ASR-10 set - that's less than \$12/hour for detailed instructions on YOUR keyboard. (Remember you can rewind and watch it again — try that with lessons!)  $ASR-10-8$  hours,  $TS-12-7$  hours,  $TS-10-7$  hours,  $SD-1-6$  1/2 hours. Get the most out of your keyboard by really getting to know it like a friend. Each tape set will take you from novice to expert. You'll be answering questions you couldn't even ask before! All of the videos use multiple camera shoots. You see a concept and the goal. With the goal defined, you'll be walked through to the solution step by step, button by button! With the use of analogies, charts and CLOSE UP shots... you will master your keyboard. (We even cover common mistakes and the workarounds!)

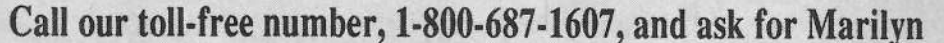

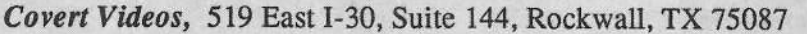

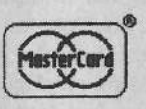

also, could Ensoniq send me the latest External Command Specification for I am writing an Sample Parameter Editor in Max. Here is my address:

Mike de Laat Regentesselaan 379 2552 ED DEN HAAGThe Netherlands Dr they can also send it by e-mail: mike@koncon.nl (Other ASR-10 Users can also mail me if they want to.)

### Ciao for now.

{CS - MIDI control change messages can be used to access what are known as Registered Parameter Numbers. or "RPNs." These are <sup>a</sup> standardized set of MIDI parameters that can be changed in real time using control change messages. So far, only three RPNs have been approved by the MIDI standards committees: Pitch Bend Sensitivity, Fine Tuning, and Coarse Tuning- As you've discovered, you can access these parameters by sending control change #101 (carrying the RPN MSB) and<br>#100 ( #100 (carrying the RPN LSB).

Normally, you'd send cc #100 and #101 to select the parameter you wish to control, then send the data value you wish using either the Data Entry fcc #6 [M53] and cc #38 [LSB]) or Data Increment/Decrement (cc #96 and cc #97, respectively) messages. if Data Entry is used to change the RPNand a range of 128 values is sufficient, the LSB fcc #38) needn't be sent. The three RPNs can be selected using the following values:

00h 00h Pitchbend Sensitivity 00h 01h Fine Tuning 00h 02h Coarse Tuning

Gnce you've finished sending your message(s) via RPNs, a "Null" message must be sent to loch in the changes, and "zero out" the RPNs so that you don't inadvertently reset your pitch bend range or tuning by bumping your data entry slider.]

[Ensoniq - We'll get the document out to you right awaylj'

Greetings:

I have an SQ-2 that I like very much and would like to keep. However, at this time it is unusable for anything other than <sup>a</sup> controller keyboard. <sup>I</sup> am experiencing an audible "humming-buzz." This problem is

evident regardless of the amplification system used and in different buildings (ac<br>nower source) It is present recordless of the power source). It is present regardless of thevolume slider setting. On some amplifiers I can minimize the noise by running the volume full open and using the cv pedal to control the output loudness. Even so, the noise is still so evident that the instrument is useless in any serious live or recording application.

II took the SQ-2 to an authorized Ensoniq repair station and they kept it over <sup>a</sup> month trying to fix the problem. After consulting with the factory folks they acquired and installed a new main board. When I inquired<br>as to what might be included on that board. as to what might be included on that board <sup>I</sup> was told "almost everything." The result no improvement! I've still got the same humming, buzzing unusable SQ-2.

I am writing in hopes that  $TH$  or some reader has an insight, information, or suggestion that might lead to a solution to this predicament. Please publish the following mailing address in case someone wants to communicate directly to me.

Sincerely,Deaton Jones PU Box <sup>1303</sup> Cedar Bluff, VA <sup>24699</sup>

{C3 - The noise you describe is most certainly not normal; l'd suggest you contact Ensoniq Customer Service {did-dd?-3939} directly. They should be able to help you get back on the road to sonic bliss.<sub>I</sub>

{Ensoniq - We have contacted Mr. Jones by telephone, and our customer service department is working to resolve his problem. The Volume slider and the CV pedal do exactly the same thing, so it seems odd to us that your "solution" works. This could be a ground loop problem.]

### TH:

 think <sup>I</sup> have an explanation for the "light crackling" reported by Paul Bissell when using an EPS-16+ for low bass sounds (April TH, page 23). He seems to be hearing the notorious '16+ amplitude mod zipper noise, which most of the '16+ owners I've known regard as <sup>a</sup> serious sonic problem inherent in the design of that machine.<br>This zinner noise is audible whenever reco This zipper noise is audible whenever you apply envelope 3 (or another amplitude modulator} to <sup>a</sup> low-pitched sample that doesn't have <sup>a</sup> lot of harmonic content (e.g. an acoustic bass sample). It's not <sup>a</sup> problemwith bright or higher-pitched samples (perhaps because they have enough harmonic content to mask it?). I'm surprised that the<br>knoc jork. Enconic, boshors, at Kauboard knee-jerk Ensoniq bashers at Keyboard never noticed this  $-$  it's a far more egregious sonic imperfection than any of the alleged shortcomings pointed out in JimAikin's 9/93 trashing of the TS-10.

II first ran into this problem when trying to<br>nlay some computer software synthesis play some computer software-synthesis generated ultra-low bass tones. (I was trying<br>the undetable all 1701, for his training to update the old '70's funk technique of taping down a key on a Minimoog and gating it with the kick drum.) My intent was to create a TR-808 style deep bass tone in the  $20 - 50$  Hz range and play it in unison<br>with accented bass notes (or kicks). Anywith accented bass notes {or kicks). Anyway, after porting the waveform to the '16+ and applying a decaying envelope to it, I was horrified to hear <sup>a</sup> nasty "bffzzzzzzfftt" superimposed on my gloriously perfect sine wave. I know zipper noise when <sup>I</sup> hear it, and considering the fact that this was only <sup>a</sup> couple of days after purchasing my '16+, I wasn't happy! Eventually, I got over it and resigned myself to using the insuument for the many things it could do well, but playing bass sounds is generally NOT one of them.

There is a workaround – simply don't use a decaying amplitude envelope! For example, set HARDVEL=99 99 99 99 99 and SCFTVEL=35 <sup>35</sup> <sup>35</sup> <sup>35</sup> 35. You'll still hear a little "fzt" on the release of every note, but this eliminates noise *during* notes. The filters can be used to make <sup>a</sup> note decay to inaudibility, providing that the corresponding timbral change isn't inappropriate for the sample in question. An altemative is to use <sup>a</sup> computer-based sample editor to envelope the actual sample data.

The good news is that Ensoniq eradicated this problem in the ASR-10, apparently by<br>suritabing from a software properted to a switching from a software-generated to a hardware-generated envelope design. (I hope Ensoniq will forgive me for exhuming and flogging this dead horse, but it's been <sup>a</sup> pet peeve of mine for four years.) In case anyone doubts my rantings, <sup>I</sup> have <sup>a</sup> demo sound that proves my point. It consists of <sup>a</sup> (software-synthesized} full-code looped sine wave, to which <sup>I</sup> applied <sup>a</sup> simple fade in/fade out amplitude envelope on one patch select and LFO amp mod (tremolo) on another patch select. This file, which sounds quite pristine on an ASR-10, sounds horrible on a '16+.

End of flame, Michael Dolan Chicago, Ill.

 $1/H - Ah$ , years from now they'll be trying to reproduce that famous, unique "'ld+zipper sound."]

{Ensoniq - Everything that you say is correct (surprised, huh?). We didn't necessarily read into Paul Bissell's letter "zipper noise,"noise," – but it's possible. We don't view<br>your response as a flame – we're glad you had some constructive advice to help everyone out.]

Dear Hacker:

II have a TS-12 with the 3.0 O.S. (General MIDI) installed. My question concerns the intemal sequencer. Is there <sup>a</sup> way to record two or more tracks simultaneously? I have my keyboard set up with <sup>a</sup> bassfpiano split, bass on track <sup>2</sup> and piano on track 3. I've found <sup>a</sup> workaround by copying and deleting MIDI note ranges between the two tracks. I'm just curious if there is <sup>a</sup> simultaneous mode that I'm overlooking. Perhaps you could refer to <sup>a</sup> certain page in the owners manual that covers this concept.

Thank you,

James Rosand Port Angeles, WA. 93362Via Internet

{CS - As far as <sup>l</sup> know, there's no easy way to accomplish what you want. While it may be possible to set the TS up in Multi-record mode, and use some external controller to send data to the TS on two or more MIDI channels at once, <sup>I</sup> think doing things this way would prove more trouble than it's worth; you're just as well off doing what you're doing now - copying tracks, deleting note ranges, etc.]

Yo Hacko,

Last Tuesday I got O.S. 3.08 for the ASR-10. Some bugs still there:

1. In *Hacker* #112 in the Interface Joseph VanOrden talks about blirbs and bleeps when sampling digital. <sup>I</sup> had the same experience. I sample digital from a Philips CD<br>373 (an ald anal), When I use feet formed 373 (an old one!). When I use fast forward or fast backward or leave the CD-player on pause for <sup>a</sup> while the sound changes to digitai blirbs and bleeps. The only thing you

\_

## **Transoniq-Net** HELP WITH QUESTIONS

All of the individuals listed below are *volunteers*! Please take that into consideration when calling. If you get a recording and leave a message, let 'em know if it's okay to call back collect (this will greatly<br>increase your chances of getting a return call) increase your chances of getting <sup>a</sup> retum call).

All Ensoniq Gear – Ensoniq Customer Service. 9:30 am to noon, 1:15 pm to 6:30 pm EST Monday to<br>Friday, 610-647-3930. Ensoniq's Fax On Demand line. (1-800-257-1439) can also be used to retrieve Friday. 610-647-3930. Ensoniq's Fax On Demand line, (1-800-257-1439) can also be used to retrieve specs, OS info, hard-drive info, and the like.

All Ensoniq Gear - Electric Factory (Ensoniq's Australia distributor). Business hours - Victoria. (03) - 480-5988.

TS Questions – Pat Esslinger, Internet: pate@execpc.com, Compuserve: 74240,1562, or AOL: ESSLIP.<br>The street of the Color

TS, VFX, and SD-1 Questions - Stuart Hosking, stuh@ozemail.com.au.

SD-1 Questions – Philip Magnotta, 401-467-4357, 4 pm – 12:30 EST.

VFX Sound Programming Questions - Dara Jones, Compuserve: 71055,1113 or Internet: ddjones@net-<br>com som of all 214,261,0290 com.com or call  $214-361-0829$ .

 $\left\{\n\begin{array}{l}\n\text{SD-1, DP/4, ASR-10 Questions} - \text{John Cox, 609-888-5519, (NJ) 5pm - 8 pm EST weekly. Any time\n\end{array}\n\right.$ weekends.

SQ-80 Questions - Robert Romano, 607-533-7878. Any ol' time.

Hard Drives & Drive Systems, Studios, & Computers - Rob Feiner, Cinetunes. 914-963-5818. l 1am–3pm EST. Compuserve: 71024,1255.

EPS, EPS-16 PLUS, & ASR-10 Questions - Garth Hjelte. Rubber Chicken Software. Call anytime. If message, 24-hour callback. (305) 792-9231. Compuserve: 72203,2303.

ESQ-1 AND SQ-80 Questions – Tom McCaffrey. ESQUPA. 215-830- 0241, before 11 pm Eastern Time.

EPS/MIRAGE/ESQ/SQ-80 M.U.G. 24-Hour Hotline – 212-465-3430. Leave name, number, address.<br>24-hr Callback. 24-hr Callback.

MIDI Users - Eric Baragar, Canadian MIDI Users Group, (613) 392- 6296 during business hours, Eastern Time (Toronto, ONT) or call MIDIL.INE BBS at (613) 966-6823 24 hours.

 $\text{SQ-1, KS-32, SD-1, SCSI & hard drive Questions -- Pat Finnigan, 317-462-8446. 8:00 am to 10:00 pm, 10:00 pm, 10:00 pm, and 10:00 pm, and 10:00 pm, and 10:00 pm, respectively.}$ EST.

ESQ-1, MIDI & Computers – Joe Slater, (404) 925-7929. EST.

can do then is to reset the digital input by deselecting it on the REC SRC= Page. Sometimes it seems that the ASR-10 starts looping <sup>a</sup> few milliseconds of the CD when the CD is in Pause Mode. Then when you go to a different section on the CD by using<br>fest, forward are been used that ASD will fast forward or backward the ASR still plays back, about <sup>5</sup> times <sup>a</sup> second, the beginning of the CD. It seems to me that the Digital Input has <sup>a</sup> kind of buffer which is not updated when the CD-player is in Pause and loops all the time when sometimes going into loud blirbs and bleeps.

It might also be that my CD-player is not compatible (or too old) with the ASH, because some time ago I had the Philips CD-608 and that one worked fine. Maybe the CD 373 is not adjusted the right way.

2. Sometimes when <sup>I</sup> sample Digital the sample has <sup>a</sup> different pitch and when <sup>I</sup> then look at the wavesample information the sample is recorded at 48 kHz. So maybe my CD-Player is playing too fast'?

3. I've got the keyboard ASR with 10 MB RAM and when I take a sample bigger than<br>655300 (Sample End Demonster) the subs 655399 {Sample End Parameter) the value is displayed wrong. When <sup>I</sup> move the Sample End Point between <sup>655399</sup> and  $655410$  the ASR goes from  $65540$  to  $65549$ .<br>This hannens every  $100$  samples higher This happens every <sup>100</sup> samples higher Sample End Value, e.g. <sup>655500</sup> to <sup>655599</sup> becomes <sup>65550</sup> to <sup>65559</sup> on the display. Also the Loop Points, etc, show the wrong value when in that range.

4. Why is the LFO Amount and the Envl Amount moving from  $+0.7$  to 1.0? I would think it goes to  $+0.8$  and  $+0.9$  to 1. And so on every 1 higher/lower value.

5. The last one is the least important one. In MAX (from Opcode): when I send the Sys-<br> $\mathbb{R}$ . Inquiry, Measage,  $\ell$ . Common, Sys-Ey Ex Inquiry Message (a Common SysEx Message) the ASR does not respond. And when I try this more than once the ASR-10 crashes: ERRDR - REBDDT. The message:

 $$F0$ $7E$ <$ channel>  $$06$ $01$ $F7$  (in Hex)

The ASR should send a message like this:

 $$5F0$ $7E$   
 506$ 502 $0F (=Ensoniq ID)$ 

\$03 \$00 (=Sampler Family ID: LSB/MSB) \$03 \$00 (ASR-sampler: LSB/MSB)

\$xx (Software Revision Info) \$00 (not used?!) \$02 \$34 (O.S.version Number, integer:<br>MSB/LSB)

 $$03$308 (O.S. version Number 3.08, decimals)$  $SF7 (EOX)$ 

That's it for now, cheers,

Mike de Laat<br>Vi Via Internet

[Ensoniq - <sup>l</sup> and 2,} We have seen some CD and DAT players that do not transmit information for the ASR to lock onto when in<br>mation of the modes Most of these times of pause or stop modes. Most of these types of products have been re-designed to correct this problem, since many digital receivers had trouble working with them. The fact that the CD-608 worhs fine suggests that this may be the case with the older CD-373.

3) We'll have to look into this, this is not a currently reported "bug" {'until now), and is not fixed in the latest  $O.S., 3.53$ .

4} The values for those parameters have resolution to 1/8th of a semitone, not 1/10th as you assumed.)

### Dear Hacker,

II am using MOTU's Performer 5.0.2 with<br>my ASR-10. I would like to compile all of my AER-10. <sup>I</sup> would like to compile all of the sounds which are resident on my ASH hard drive into <sup>a</sup> patch library and then use the patch librarian on my computer to cause the ASR-10 to load sounds. According to the ASR-10 manual, MIDI program change<br>messages can be used to navigate through messages can be used to navigate through the directory of <sup>a</sup> drive attached to an ASR-10. Luckily, Performer allows one to manually enter MIDI data which is transmitted each time <sup>a</sup> patch bank is selected. However, it will require <sup>a</sup> minimum of two program change messages to get the ASR to<br>load a sound: the first program change to load a sound; the first program change to<br>invoke a macro which locates the proper invoke <sup>a</sup> macro which locates the proper directory on the ASR drive, and the second program change to actually select the<br>sound sound.

Here's the problem. The first program change is received by the ASH, but the second program change is ignored or<br>carbled because the ASP is busy working garbled because the ASR is busy working on the macro from the first program change.

1) What is the recommended procedure for using the AER.-10 with an external drive in conjunction with <sup>a</sup> patch librarian?

2] Is there any technical data available for the ASR-10 which lists all valid MIDI messages?

3) Is there any way to access the metronome click through MIDI?

Thanks in advance. Keith Hafer<br>... Via CompuServe

[CS – (CS – 1) As I see it, there are two solutions<br>to the problem you describe; either space<br>the processy change measures for apough the program change messages far enough<br>anget to give the ASD time to load on use apart to give the AER time to load, or use banks {which can be loaded via program changes, too) to load the sounds you need for <sup>a</sup> particular sequence.

2} Any technical data available for any Ensoniq product can be obtained by writing to Ensoniq's Milli Specification flesh, Ensoniq, Inc., 155 Great Valley Parkway, Malvern, PA. 19355.*j* 

{Ensoniq - 3] There is no solution short of setting the ASR to external MIDI clock and sending it clocks. We don't think that's what you want.j'

### Dear Hacker,

Sometimes my TS-10 behaves in <sup>a</sup> peculiar way... In unpredictable situations, mostly when I use the sequencer, I get system er-<br>rors and I have to areas "any hytton" to ear. rors and I have to press "any button" to continue. It gets really serious when <sup>I</sup> try to load a demo sequencer-file (TS-DEMO-V2 by Ensoniq) I got from a friend (who has a<br>newer TS 10). The display shown "System newer TS-10). The display shows: "System error 192, reinitialize, Press any button to continue." Pressing buttons doesn't help and after switching the TS off and on it seems dead, no display, no sound. Trying this repeatedly changes nothing. After waiting for about twenty minutes, <sup>I</sup> can switch it on again and every parameter is reset.

Are there any bugs you know of that are re-<br>lated to this arrea? (I have BOM V1.20 KDC) lated to this error? (I have ROM V1.20 KPC)<br>V2.41.) Is uperading to 2.0 still possible, as  $V2.41.$ ) Is upgrading to  $2.0$  still possible, as II don't need general MIDI?

Friendly regards (from the Netherlands),<br>Frank Hoodemakers Frank Hoedemakers Via CompuServe

{CS - The problems you describe aren't normal, and certainly aren't bugs. l'd recommend getting your TS in for service as so<mark>on a</mark>s possible.]

[Ensoniq – Error 192 is indeed related to the sequencer. TS units with ROM versions<br>along them 2.02 would older than 2.02 would generate an Error I92 if invalid sequencer data is detected after loading from disk or SysEx.

The TS-DEMO-V2 was designed to be used by units with version 2.xx or higher. Trying to run it on an earlier version ROM will not work properly and will cause errors (hence the V2 in the name!)

1.20 is a very early version of the software. The  $2.xx$  upgrade is no longer available. We do highly recommend that you upgrade to the current version, which is 3.05. in addition to numerous general improvements and some minor fires, you will be enjoying the benefits of several new features (in addition to General MIDI}, such as: Sound Selector function, Wake-Up Mode setting, new sampled sound options and parameters, readonly SCSI capability, a tempo track for the sequencer, Save Changes parameter function, the ability to identijy the source locations for sequencer sounds, plus others.]

Dear Ensoniq....

Over the 'Net, we've been having some problems finding a place to u/l and d/l our samples. It used to be oak.oakland.edu but that got zapped and we're kinda floating now. Very often, in the Ensoniq mailing list. I see people requesting directions for the site to get these samples but nobody really knows where they are.

My point is - would Ensoniq consider setting up a site (yikes!) for these samples? Since most of the copyrighted samples for Ensoniq machines come from them anyway,<br>they could even monitor (double vikes!?) they could even monitor {double yikesl?) what comes in.

Business-wise, they could even do their compilation CDROMs very quickly  $(y$ ikes??).

We need <sup>a</sup> good home for the samples. :-(

Khew, -The Qfactor Via Internet

{Ensoniq - Well, we intend to open <sup>a</sup> Web site in the near future. We are still discussing what type of sound support we will offer there, in addition to the product information, customer service, and other activities we currently offer via phone, fax, and on CompuServe. Yihes - you never know, we just might do it!]

\_i|

#### Dear TH,

In response to the Transoniq Hacker Issue #114, Ioe Travo wrote about setting up the VFX with internal RAM and EEPROM for<br>120 MWJ GM standard power in the 120 MIDI GM standard sounds. Is there anyone out there who has completed this programming? <sup>I</sup> would also like to knowwhere to get the EEPROM cart $(s)$ . Joe, moving if you are out there explained you placed maybe if you are out there, could you please

#### contact me about this?

Please contact me at: 0742dms@InforMNs.k12.mn.us Tel (612) 240-0425 Fax (612) 240-0425

[TH - We've passed this along to Joe.]

Dear Sir:

I have an ASR-10, The Musician's Manual said that the diskettes can be formatted in two ways: Ensoniq and computer. It also said that when I choose the computer option they can be read by Macintosh or IBM if these machines have the appropriate software.

I have the following questions: What software? Where can I buy it?

Sincerely, Teodoro Pedro Cromberg Buenos Aires, Argentina

[Ensoniq - There is currently no software available that we know of to use this feature. It was designed in to allow computers

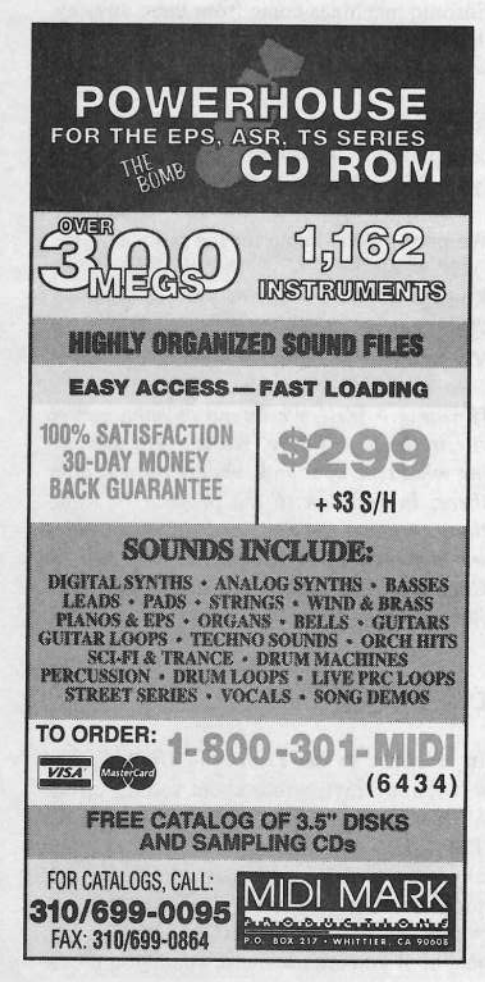

to share our disks, since an ASR-format disk crashes a Mac when inserted (sorry Apple!).]

Transoniq Hacker,

Thank you for your newsletter! I bought an Ensoniq TS-12 in January of this year. I am new to synthesizers, sequencing and MIDI... and slowly working my way through the 300+ pages of the Musician's Manual.

My specific interest at this time is with drum sequences. I would like to build or buy a library of rhythm sequences, i.e. Latin, ballad, waltz, etc. I suspect that ordering certain of you past issues will help me generate these sequences. However, would you please respond to me through the newsletter about any additional sources of information or stores where I could buy rhythm sequences?

You might summarize a bibliography of past articles relating to this subject. I have found the Ensoniq manual to be a typical technical manual - long on minutia and short on practical examples.

David Clinch, Sunnyvale, Calif.

[CS - Ensoniq has a product which consists of rhythm grooves sequenced and stored on disk. I forget what it's called, but I'm sure you could track it down by giving them a call at 610-647-3930).1

[Ensoniq - The disk Clark refers to is TSD-1002, The Rhythm Construction Kit. It is available for \$19.95, and contains over 500 drum patterns and fills, in Ensoniq and GM mapping.]

Hi!

I have one question: Can Sony MD Data (MDH-10) work with the ASR-10 via SCSI? If yes, can it record and play Disk-Tracks?

Please & thanks! Darek Krzywanski Szczecin, Poland

[Ensoniq - We have never heard of a SCSI Mini Disk, and we only work with SCSI devices. The Mini Disk is a new audio-only recordable type of disk that Sony is pushing to the consumer market. It is not really pro level, as it is a "lossy" type of recording.]

Interface.

Let me begin by saying that I have been a subscriber and loyal Ensoniq customer since 1986. At that time I purchased an ESQ-1 after hearing and falling in love with it at my local music store. I subsequently purchased a Mirage, an SO-1 rack (swapped it for an SO-1+), and finally a TS-10. The only trouble I ever experienced with any of the instruments (that wasn't due to some error in operation of my own) was that the Mirage tended to drift out of tune. This was cheerfully repaired at the local authorized repair center.

Anyway, in response to Mr. Esslinger's problem with MIDI bank and program selects with Cakewalk and the TS-10 - I may have stumbled across a solution. I use an XT clone with Cakewalk, DOS Version 4.0e. A primitive set-up, I know, but I'll bet there are similarities. On the main screen of Cakewalk there is a provision for setting patch numbers. Leave this blank. It seems to override patch select data entered as a MIDI event. Enter bank selects first (controller 32), then patch numbers 0-59, or  $60-119$  - regardless of what the manual says about patch numbering. I have also found this to be true with my SO-1. Also, as we should all know by now, MIDI loops are a no-no. The Cakewalk manual states the preferred mode to use is local-off. At least when recording a sequence make sure that each track is set only to receive if the TS-10 MIDI Out and In are both connected to your computer MIDI interface. When using Multi-track record, any defined track will record data, whether it is being "sent" anything or not.

And now, a request - an article on effects and routing for sequences. I labor over this constantly. I can never seem to get an effects scheme to sound right within a sequence. One or the other of the sounds always suffer.

And a request to Sam Mims - a generic bass patch for the TS-10 that doesn't sound "pianoish," doesn't have an attack that cuts like a chainsaw, has enough bottom end to cut through a dense mix, and doesn't depend on its associated effect to sound "good."

**Benny Richardson** Edmond, Okla.

[CS - Thanks for the Cakewalk input; and we'll see what we can't do to accommodate you with the articles and patches you're

looking for.]

TH-

This letter is in response to your article "Drummin' on Workstations" by T. W. Everson.

The article showed how one can use their gear as a drum machine – covering general<br>concents and situations. I hang to see more concepts and situations. <sup>I</sup> hope to see more elaborations on these concepts in future issues. The following are some of the problems, situations and ideas I am present-<br>In working through, Some of these involve Iy working through. Some of these involve using <sup>a</sup> computer-based sequencer along with the ASR-10 sequencer.

1) Using either sequencer to record/create volume changes and panning changes of each individual wavesample of <sup>a</sup> drum kit without reloading/copying the instrument to another track. Example: fading in <sup>a</sup> closed hi hat in <sup>a</sup> rotational fashion without having to route the wavesample through <sup>a</sup> rotor effeet.

2) Using the mod wheel as <sup>a</sup> realtime controller to record/create the changing values for <sup>a</sup> certain aspect of <sup>a</sup> wavesample. Example: record the changing values of the mod wheel to create changes of volume, then add changes of panning, Fe cutoff, LFO, etc...

3) Sending a message from a sequencer to<br>change the output nath of a way sample to a change the output path of <sup>a</sup> wavesample to <sup>a</sup> different "bus" giving it varying degrees of wet mixes or to send it out dry.

4) Sending a message from a sequencer to<br>change a surrently selected variation of a change <sup>a</sup> currently selected variation of <sup>a</sup> ROM effect to a different variation of that<br>same effect same effect,

5) Sending a message from the computer-<br>hased sequencer to the slaved workstation based sequencer to the slaved workstation sequencer to play different individual sequences at different time periods without taking up memory space by using song mode.

6) Can recording in song mode be used for

controller data? In other words, can <sup>I</sup> use song tracks for controller data? This would keep note info and controller info separate. Is this wise?

My hat's off in respect to TH and Ensoniq for excellent writing and gear!

Peace,John Dougherty Newport, KY

[CS – I don't think these are questions so<br>much as wish-list items hut I do have a much as wish-list items, but <sup>I</sup> do have <sup>a</sup> couple of comments anyway.

Re #5." A Song takes up very little memory in the great scheme of things - probably just <sup>a</sup> few blocks for the typical song. So <sup>I</sup> wouldn't sweat the memory thing when it comes to songs.

6} Song tracks can be used for controller data, and some will find it preferable to keep controller data separate from other in-<br>formation by neconding it into Song tuncks formation by recording it into Song tracks. <sup>I</sup> personally prefer to keep controller data with the tracks it's meant to control; just helps to keep me from getting any more confused than I already am...]

### Dear TH,

I'm <sup>a</sup> new subscriber and in need of your advice. I seem to be unable to get it from<br>anyone else. After owning a VEY ad for anyone else. After owning <sup>a</sup> VFX-sd for two years <sup>I</sup> promised myself <sup>I</sup> wound never invest in an Ensoniq product again. But when the TS-10 came out, there <sup>I</sup> was and here it is in my little home studio. First <sup>I</sup> must tell you that when I had the VFX-sd I had to take it back to the authorized dealer ll times to get it to work tight. In fact, the last time <sup>I</sup> took it back the warranty had run out and <sup>I</sup> actually had to pay for an instrument that never worked right from the<br>heginning I did send langthy faxes to Enbeginning! I did send lengthy faxes to Ensoniq USA only to receive <sup>a</sup> diplomatic answer that left me exactly where I was!

Anyhow, I thought that after all that, Ensoniq would have done enough research to produce <sup>a</sup> TS-10 which would deserve the

1.000.000 drs, which is the REP. Hut to my horror after a couple of weeks that dreaded message, "Calibration Error – Recalibrate –<br>Ignore" began to annear every time I turned Ignore" began to appear every time <sup>I</sup> turned the TS-10 on. {It still does.) After about five minutes of "warming up" <sup>I</sup> can actually get into the TS-10 and begin working.  $O$ kay, I can live with that. But there are other shortcomings, enough to turn the meekest of persons into <sup>a</sup> wild, neurotic creantre.

1) On a sequence track I record something and then decide to erase it. The data is erased but the name of the instrument assigned to that track is totally unwilling to depart, no matter what <sup>I</sup> do. That can be rather confusing when you can't tell at <sup>a</sup> glance which tracks contain data since all of them have names and none are "Un-<br>defined" defined."

2) I record my sequences, put them to-<br>sether create a song and play a quiter solo gether, create <sup>a</sup> song and play <sup>a</sup> guitar solo on <sup>a</sup> song track. <sup>I</sup> then decide that the song is one chorus too long and delete that sequence, which means <sup>I</sup> have to move the solo on the song track. The TS-10 does that, but controllers such as mod wheel, pitch bend, etc. go haywire. It sounds as if key events are moved to the right place but not the controllers. I try to filter them out but to<br>no avail. I try the quant aditor, which is av no avail. <sup>I</sup> try the event editor, which is extremely time consuming when you have about 100 controller events to remove, and even then it does not always remove them. And here I am; having spent  $3 - 4$  hours to get that guitar solo right, trying to copy it to an earlier location - unsuccessfully - and, trying to remain calm, <sup>I</sup> just erase the whole thing and start from scratch. The exact original is not always easy to achieve. It seems to me that there is something wrong with the software when it comes to controllers. The rep here tried to tell me this is "normal," but after having spent three years exploring the Ensoniq technology, <sup>I</sup> feel this is just more trouble.

I'm just about to go professional with <sup>a</sup> label contract imminent. My manager is getting rather aggressive at the time <sup>I</sup> spend on each song because of the TS-10 problems, and I'm just worn out. Is Ensoniq

## **Change of Address**

Please let us know at least four weeks in advance to avoid missing any issues. The Post Office really will NOT reliably forward this any issues. The rost Uffice really will *NUI* reliably forward this<br>type of mail. (Believe us, not them!) We need to know both your<br>and we'll be happy to mail a replace-<br>and we'll be happy to mail a replace-<br>ment converse of mail. (Believe us, not them!) We need to know both your old and your new address. (Issues missed due to late or no change notification are your own dumb fault -- we mailed them!)

## **Missing or Damaged Issues?**

Every month we mail out thousands of issues and every month about <sup>a</sup> dozen get "misplaced" by the Post Dffice. If you're ever one of the winners of this lottery, just give us a call (503-227-6848, ment copy —- no prob. (However, if you accuse us of nefarious schemes to "rip you off," you will be offered <sup>a</sup> refund and given helpful subscription info for other musician magazines.)

going to produce <sup>a</sup> new, improved chip or should I have fish and chips and be an English teacher? Can you offer any advice? I love you for being there!

Best regards, Yiasoumis AnastasiouAthens, Greece

[Ensoniq – You don't mention what  $O.S.$ you are using, but if it is not current this is the first thing to do. We are contacting our distributor in Greece about your situation. We will let them know that you will be con-<br>testing them. To get in touch with them tacting them. To get in touch with them directly — Greek Distributor: Philip Nakas S.A. Music House, 13 Navarinou Street, 10680 Athens, Greece. Nikos Pitarakis, Service Manager, Tel. (01)364-7111, Fax  $(01)364-2521.$ 

### Dear Mr. Hacker,

For one and a half years now, I'm the proud<br>owner, of an Engenie, ASP 10P. Fostures owner of an Ensoniq ASR-10R. Features like resampling through its outstanding fa, comprehensive sequencing and versatile sound editing (to name a few) give the ASR a step ahead of other samplers. Thanks, Ensoniq, for creating this mighty machine you're the hestl Hut, I've encountered some problems and <sup>I</sup> hope they may be solved in future versions. Here is <sup>a</sup> short summary:

1) Have you tried out <sup>a</sup> stereo time compression yet? <sup>I</sup> sampled <sup>a</sup> 2-bar bass loop from a sampling CD and shortened it with<br>the quality parameter at the 0. The model the quality parameter set to 0. The result matched my desired duration time, so <sup>I</sup> did it again with the quality set to 99... After breakfast I listened to the tweaked wavesample but, man, what happened here? Only the right wavesample was compressed; the left one was still raving at its original tempo. "No problem," <sup>I</sup> thought, "I'll shut off the stereo layer link and compress only the left one." Boy, oh boy! Now they both get compressed! To be clear: the right wavesample two times and the left one once. Lumbricalating! Very virescent with headphones. Trying several times again, <sup>I</sup> found out that the most acceptable quality value is 49, compressing both samples simultaneously.A higher value splits up the left and right samples. Any idea what's going on here?

2} When <sup>I</sup> load the first Jeff Lorber Bank  $(macco 8)$  from CDR-2 with  $O.S. 3.0$  installed, some bass notes disappear at measures <sup>44</sup> - 49. That's where Jeff used the patch select buttons. All events are registered in the sequencer, but they just don't play. Strange, hum...? And it only happens with O.S. 3.0. Girandolating!

3) Is it just possible that my ASR can't read all the sounds stored on an Akai CD-ROM? Two examples: <sup>I</sup> tried to load Choir #4 from the Zero G Datafile CD-ROM, located<br>in Partition B, Volume 10, 2G1 Trax 82, 83 in Partition B, Volume 10, ZG1 Trax 82-83 as the eighth instrument out of nine. But in this "ZG1 trax 82-83" directory, my ASR only displays Z61, Synt 1, 2, and 3. Synt <sup>4</sup> and Choir l-5 are not displayed, so they can't be loaded. And when <sup>I</sup> load Synt 3, it actually loads Choir 2. Petrifying indeed! Another example: Alpha Dance, Partition A, Volume 2 contains four organs. My ASR only sees the first. This occurs with nearly all volumes containing plural instruments, and not only with the CD-ROMs mentioned above. My dog claims this is gristly! My local dealer too! Are these problems familiar to other readers or does my equipment need surgery? Or is it me?

Okay, enough preached, please be seated. Time for <sup>a</sup> bit of input. Ready Clark? How about an 0.5. with <sup>a</sup> "Transmit Sample Dump" command? Are you considering this? Is it possible to save the audio track parameters as part of the global parameters, or maybe even the bank'? Also, when are they set off?

Am I in the Interface now?... Hi folks!

Thanks already, Mr. Hacksaw.. er.. Hacker! I look forward to your reply.

See ya Willy Claes NATO Secretary Belgium

{Ensoniq - lj Sounds like <sup>a</sup> bug to us. We'll have to look into it. We recommend that after trying the setting at 0, don't just go to 99. Beyond about 45-50 you won't hear any difierence, so don't waste the time. We probably should just re-scale the value ranges to fit within <sup>a</sup> smaller window so you aren't tempted.

2} We'll look into it.

3) This is a bug that was fixed in  $O.S.$  3.08. Get 3.53 and you'll no longer be Petrifyed. Now we'll start working on de-Girandolating you, followed by <sup>a</sup> quick de-Lumbrication.

P.S. Hey Clark, call us when you've got those new features coded!]

Subject: upgrade of TS-10.

Thanks for your answers to my last questions regarding an upgrade of the TS-10. I have another question though. Now that I'm considering getting an upgrade I'm starting<br>to get worried about the sames I'm made to get worried about the songs I've made. Will an upgrade to  $V.3$  (I have v.1) in any ways screw up my old sequences which I have on disk. Will the sounds or anything change?

Kasper Lauest University of Copenhagen, Copenhagen, DenmarkVia Internet and the set of the set of the set of the set of the set of the set of the set of the set of the set of the set of the set of the set of the set of the set of the set of the set of the set of the set of the set

[CS - I'our sequences should play backfine using version <sup>3</sup> software. Several of the ROM sounds have been changed, though.<br>As far as I know the shapes are delivered. As far as <sup>l</sup> know, the changes are designed to enhance the character of the existing ROM set, rather than alter its basic charac-<br>tex in summer The better lines ter in any way. The bottom line is, things should work out fine with <sup>a</sup> minimum of hassle.]

Hello.

I've been trying to figure this out but to no avail.

Has anyone worked out an equation for using the ASR-10's Time Compress/Expand function that makes it easy to calculate what percentage of compression is needed to go from BPM "A" to BPM "B"?

Thank you, James Trammell Via Internet

[TH - Clark and Ensoniq both declined to respond - so we would guess the answer is  $N<sub>0</sub>$ ."

To: interface@transoniq.comSubject: Mac stuff for SQ-1R & ESQ-M

I'm an avid fan of both my  $ESQ-Ms$  and  $SO-1R+$  modules and have a faw questions  $SQ-1R+$  modules and have a few questions for anyone who may he ahle to address them:

1. Is there an electronic copy of the ESQ-M Manual I can retrieve via network? {Particularly, I'm looking for instructions on data<br>transfers and re-initializing the ESO M. transfers and re-initializing the ESQ-M.)

2. I have a Mac SE with  $v6.02$  and would be interested in an editor for the ESQ-M. <sup>I</sup> already have <sup>a</sup> librarian (Q-Lib) and really only need an editor.

3. Is there an ed/lib available for the SQ-1R+? What about alternate patch libraries - are there any available electronically?

Of course like most others, I'd hope to find available shareware/freeware for my dinosaur Mac.

Thanks in advance and any help is appreciated. Gotta Love that Ensoniq stuff!!!

Craig Via Internet

 $[CS - I'm$  not sure, but I believe that Opcode's Galaxy provides librarian and editor functions for the ESQ-1, and may for the SQ series as well. You might also want to look into Mark of the Unicorn's program, Unisyn; which may support either or both of those products, and is a pretty versatile package. I'm afraid I don't know of any electronic versions of the ESQ manual.]

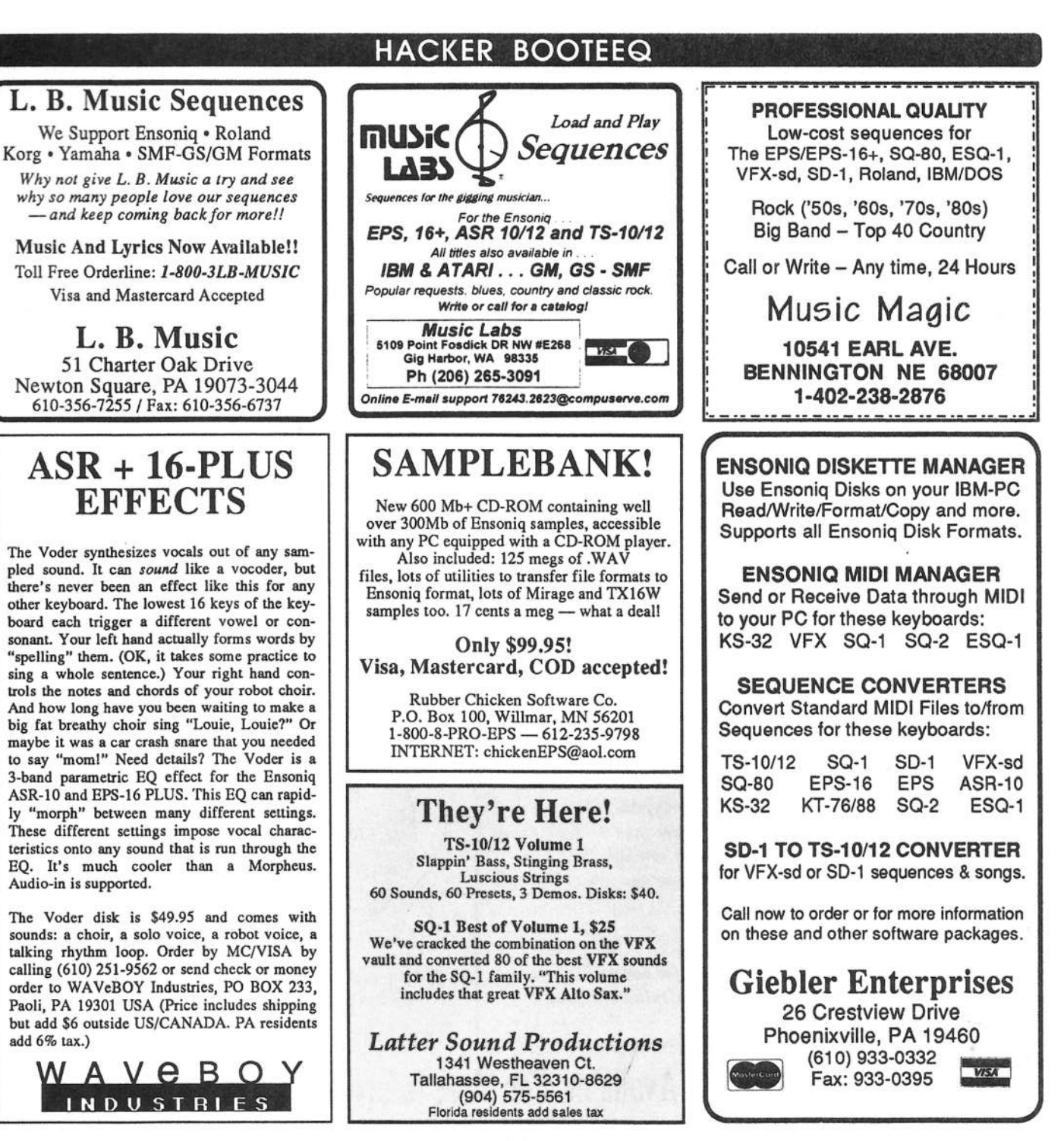

## TRANSONIQ HACKER

1402 SW UPLAND DR., PORTLAND, OR 97221

### ADDRESS CORRECTION REQUESTED

Postmaster: Please return Form 3547 as soon as possible so we can change our records. This is a monthly publication.

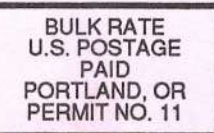

**SUBSCRIPTION MATERIAL DATED MATERIAL - TIME VALUE** 

Publisher: Eric Geislinger Editrix: Jane Talisman

Our (somewhat regular) illustrious bevy of writers includes: Craig Anderton, Robby<br>Berman, Paul Bissell, Steve Byhurst, Barry Carson, Mark Clifton, Anthony Ferrara,<br>Pat Finnigan, Charles R. Fischer, Jeffrey Fisher, Gary Gi John Loffink, Daniel Mandel, Sam Mims, Jeffrey Rhoads, Brian Rost, Clark<br>Salisbury, Tom Shear, Joe Slater, Kirk Slinkard, Jack Tolin, and Steve Vincent.

Copyright 1995, Transoniq Hacker, 1402 SW Upland Drive, Portland, OR 97221. Phone: (503) 227-6848 (8 am to 9 pm Pacific West Coast Time).

Advertising rates: Please send for rate card. Rates for authors: Please send for writer-info card.

Subscriptions: 12 monthly issues. US: \$23/year, All others: \$32/year. Payable in US funds.

Transoniq Hacker is the independent user's news magazine for Ensoniq products. Transoniq Hacker is not affiliated in any way with Ensoniq Corp. Ensoniq and the names of their various products are registered trademarks of the Ensoniq Corp. Opinions expressed are those of the authors and do not necessarily reflect those of the publisher or Ensoniq Corp. Printed in the **United States.** 

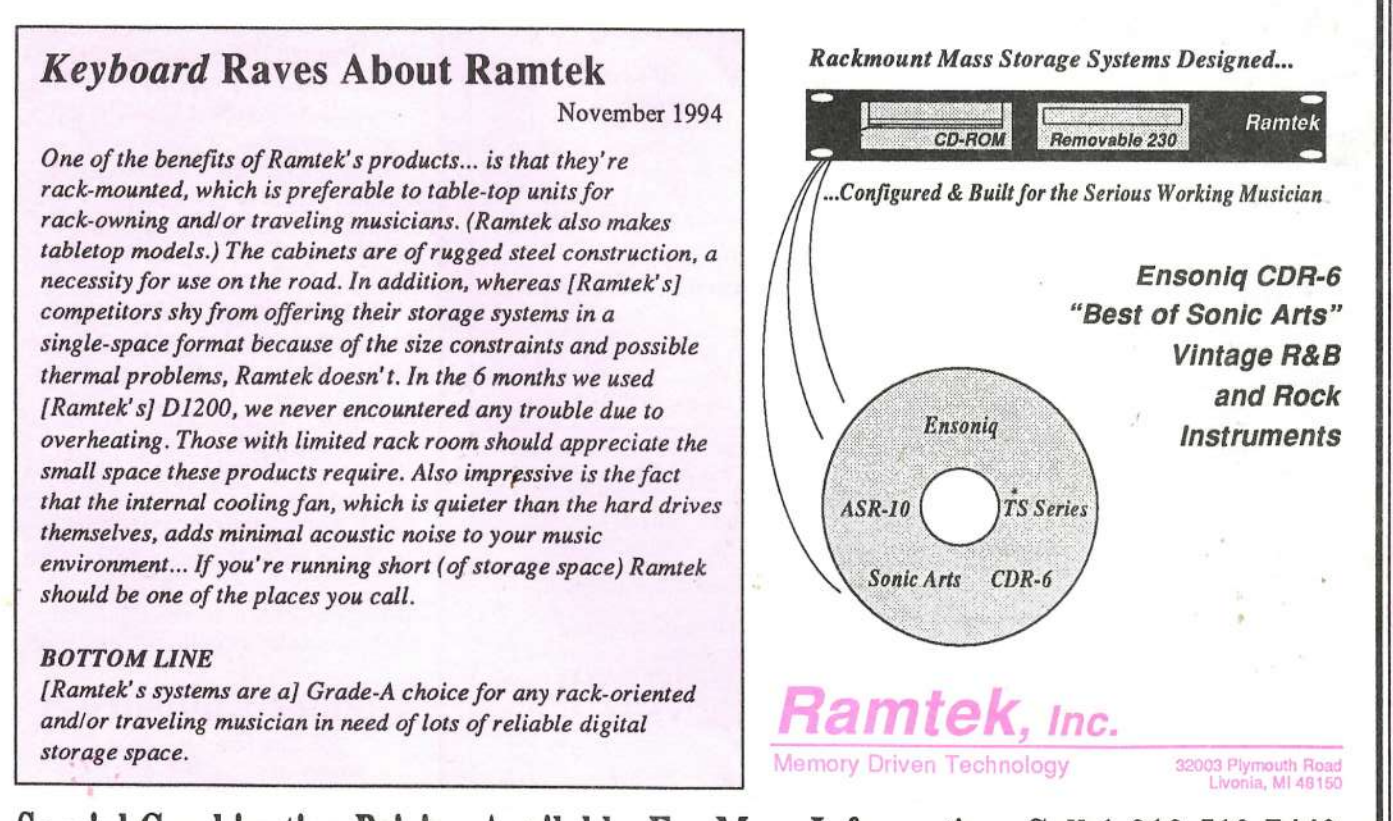

Special Combination Pricing Available. For More Information, Call 1-313-513-7440